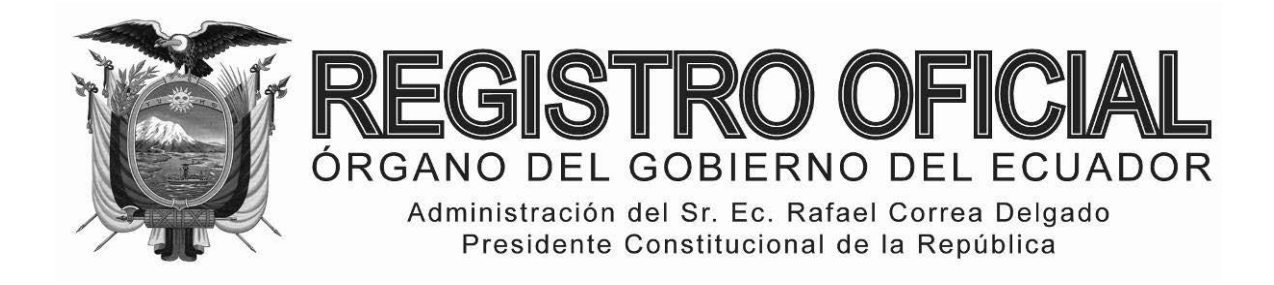

## EDICIÓN ESPECIAL

## **Año II ‐ Nº 245**

**Quito, lunes 19 de enero del 2015**

**Valor: US\$ 1.25 + IVA**

#### **ING. HUGO DEL POZO BARREZUETA DIRECTOR**

Quito: Avenida 12 de Octubre N23‐99 y Wilson

> Edificio 12 de Octubre Segundo Piso Telf. 2901 – 629 3941 – 800 Ext. 2301

Oficinas centrales y ventas: Telf. 2234 ‐ 540

Distribución (Almacén): Mañosca Nº 201 y Av. 10 de Agosto Telf. 2430 ‐ 110

Sucursal Guayaquil: Malecón Nº 1606 y Av. 10 de Agosto Telf. 2527 ‐ 107

Suscripción semestral: US\$ 200 + IVA para la ciudad de Quito US\$ 225 + IVA para el resto del país

Impreso en Editora Nacional

40 páginas

www.registroficial.gob.ec

**Al servicio del país desde el 1º de julio de 1895**

## **SUMARIO:**

**Págs.** 

**FUNCIÓN EJECUTIVA** 

**RESOLUCIONES:** 

#### **SERVICIO NACIONAL DE ADUANA DEL ECUADOR**

**SENAE-DGN-2014-0296-RE Expídese el procedimiento documentado denominado: "SENAE-ISIE-2-3- 005-V2 INSTRUCTIVO DE SISTEMAS PARA EL REGISTRO DE INFORME DE SALIDA" .... 2**

- **SENAE-DGN-2014-0327-RE Refórmse la Resolución No. SENAE-DGN-2012-0355-RE "NORMAS GENERALES PARA EL RÉGIMEN DE ADMISIÓN TEMPORAL PARA PERFECCIONAMIENTO ACTIVO" .................. 9**
- **SENAE-DGN-2014-0347-RE Expídese el procedimiento documentado denominado: "SENAE-MEE-2-3- 019-V2 MANUAL ESPECÍFICO PARA LA GESTIÓN DEL INGRESO Y SALIDA DE MERCANCÍAS DE EXPORTACIÓN POR VÍA AÉREA, MARÍTIMA Y TERRESTRE" .............. 10**
- **SENAE-DGN-2014-0351-RE Expídese el procedimiento documentado denominado: "SENAE-ISEE-2-7- 003-V2 INSTRUCTIVO DE SISTEMAS PARA EL REGISTRO DE SOLICITUD DE APROBACIÓN DE GARANTÍA" ....................... 24**
- **SENAE-DGN-2014-0352-RE Expídese el procedimiento documentado denominado: "SENAE-ISEE-2-2- 016-V2 INSTRUCTIVO DE SISTEMAS PARA CONSULTAR EXISTENCIAS DE INSUMOS" .. 34**

**SERVICIO NACIONAL DE ADUANA DEL ECUADOR** 

#### **Nro. SENAE-DGN-2014-0296-RE**

**Guayaquil, 16 de abril de 2014** 

#### **DIRECCIÓN GENERAL**

#### **Considerando:**

Que el numeral 3 del artículo 225 de la Constitución de la República del Ecuador expresamente señala que son entidades del Sector Público, los organismos y entidades creados por la Constitución o la ley para el ejercicio de la potestad estatal, para la prestación de servicios públicos o para desarrollar actividades económicas asumidas por el Estado.

Que el artículo 227 de la Constitución de la República del Ecuador señala que la administración pública constituye un servicio a la colectividad que se rige por los principios de eficacia, eficiencia, calidad, jerarquía, desconcentración, descentralización, planificación, transparencia y evaluación.

Que en el Capítulo I, Naturaleza y Atribuciones, Título IV de la Administración Aduanera, regulado en el Código Orgánico de la Producción, Comercio e Inversiones, publicado en el Suplemento del Registro Oficial No. 351 del 29 de diciembre de 2010, se señala: "*El servicio de aduana es una potestad pública que ejerce el Estado, a través del Servicio Nacional de Aduana del Ecuador, sin perjuicio del ejercicio de atribuciones por parte de sus delegatarios debidamente autorizados y de la coordinación o cooperación de otras entidades u órganos del sector público, con sujeción al presente cuerpo legal, sus reglamentos, manuales de operación y procedimientos, y demás normas aplicables...".* 

Que, de conformidad a las competencias y atribuciones que tiene el Director General del Servicio Nacional de Aduana del Ecuador, se encuentra determinado en el literal l) del Art. 216 del Código Orgánico de la Producción, Comercio e Inversiones, *"... l. Expedir, mediante resolución los reglamentos, manuales, instructivos, oficios circulares necesarios para la aplicación de aspectos operativos, administrativos, procedimentales, de valoración en aduana y para la creación, supresión y regulación de las tasas por servicios aduaneros, así como las regulaciones necesarias para el buen funcionamiento de la administración aduanera y aquellos aspectos operativos no contemplados en este Código y su reglamento..."* 

Que, mediante Decreto Ejecutivo Nº 934, de fecha 10 de noviembre del 2011, el Econ. Xavier Cardenas Moncayo, fue designado Director General del Servicio Nacional de Aduana del Ecuador, de conformidad con lo establecido en el artículo 215 del Código Orgánico de la Producción, Comercio e Inversiones; y el artículo 11, literal d) del Estatuto del Régimen Jurídico y Administrativo de la Función Ejecutiva En tal virtud, el Director General del Servicio Nacional de Aduana del Ecuador, en ejercicio de la atribución y competencia dispuesta en el literal l) del artículo 216 del Código Orgánico de la Producción, Comercio e Inversiones, publicado en el Suplemento del Registro Oficial No. 351 del 29 de diciembre de 2010.

#### **Resuelve:**

**PRIMERO.-** Expedir el procedimiento documentado denominado:

**1.- "SENAE-ISIE-2-3-005-V2 INSTRUCTIVO DE SISTEMAS PARA EL REGISTRO DE INFORME DE SALIDA".** 

**SEGUNDO.-** Se deja sin efecto los instructivos de sistemas:

1.- "SENAE-ISIE-2-3-005-V1 INSTRUCTIVO PARA EL USO DEL SISTEMA REGISTRO DE INFORME DE SALIDA", expedido mediante resolución Nro. SENAE-DGN-2013-0267-RE, de fecha 19 de julio del 2013.

#### **Disposición Final**

Notifíquese del contenido de la presente Resolución a las Direcciones Nacionales Direcciones Distritales del Servicio Nacional de Aduana del Ecuador.

Publíquese en la Página Web del Servicio Nacional de Aduana del Ecuador y encárguese a la Dirección de Secretaría General del Servicio Nacional de Aduana del Ecuador el formalizar las diligencias necesarias para la publicación de la presente resolución junto con el referido **"SENAE-ISIE-2-3-005-V2 INSTRUCTIVO DE SISTEMAS PARA EL REGISTRO DE INFORME DE**  SALIDA" en el Registro Oficial.

La presente Resolución entrará en vigencia a partir de su suscripción, sin perjuicio de su publicación en el Registro Oficial.

Dado y firmado en el Despacho Principal de la Dirección General del Servicio Nacional de Aduana del Ecuador, en la ciudad de Santiago de Guayaquil.

f.) Econ. Pedro Xavier Cárdenas Moncayo, Director General.

SERVICIO NACIONAL DE ADUANA DEL ECUADOR.- Certifico que es fiel copia de su original.- f.) Ilegible.- Secretaría General, SENAE.

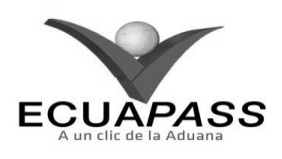

#### **SENAE-ISIE-2-3-005-V2**

#### **INSTRUCTIVO DE SISTEMAS PARA EL REGISTRO DE INFORME DE SALIDA**

#### **ABRIL 2014**

#### **HOJA DE RESUMEN**

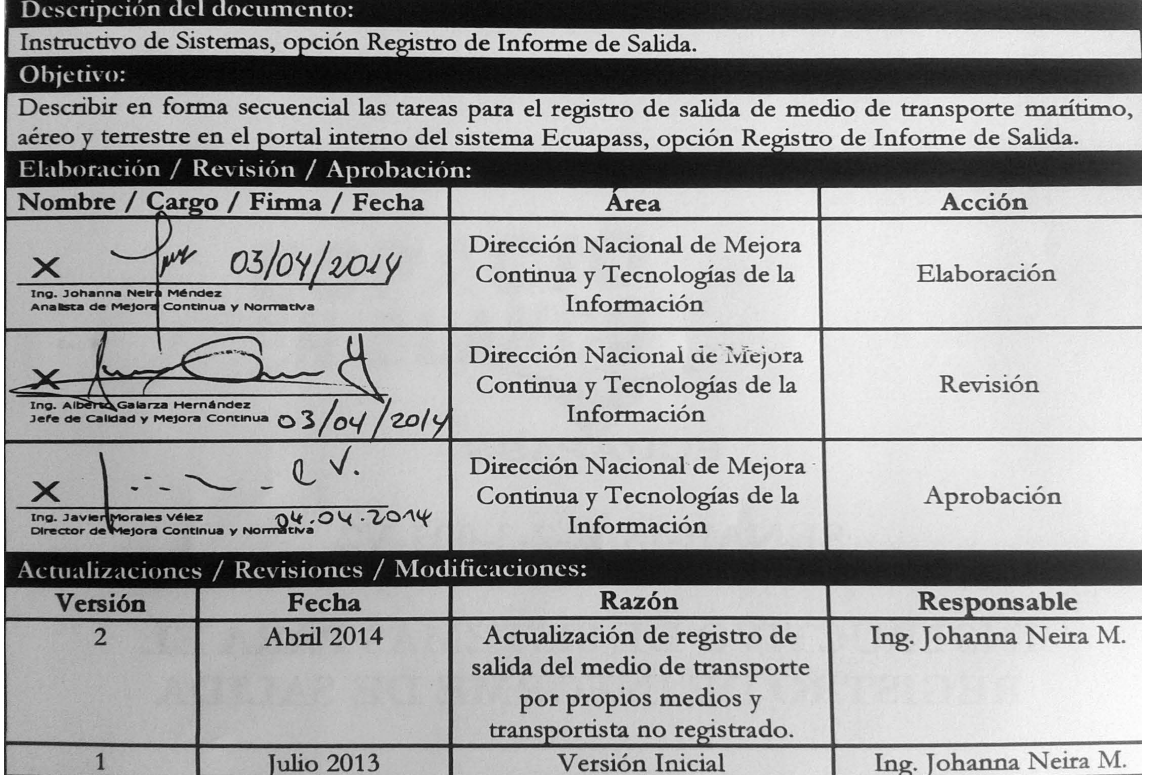

#### **ÍNDICE**

- **1. OBJETIVO**
- **2. ALCANCE**
- **3. RESPONSABILIDAD**
- **4. CONSIDERACIONES GENERALES**
- **5. PROCEDIMIENTO**
- **6. ANEXOS**

#### **1. OBJETIVO**

Describir en forma secuencial las tareas para el registro de salida de medio de transporte marítimo, aéreo y terrestre en el portal interno del sistema Ecuapass, opción Registro de Informe de Salida.

#### **2. ALCANCE**

Está dirigido a los funcionarios del Servicio Nacional de Aduana del Ecuador (SENAE) y usuarios del portal interno.

#### **3. RESPONSABILIDAD**

Es responsabilidad de la Dirección Nacional de Mejora Continua y Tecnología de la Información la actualización del presente instructivo.

- **3.1.** La aplicación, cumplimiento y realización de lo descrito en el presente documento, es responsabilidad de directores de Control de Zona Primaria, directores de Despacho y Zona Primaria, jefes de Procesos Aduaneros y técnicos operadores del área de Zona Primaria.
- **3.2.** La realización de mejoramiento, cambios solicitados y gestionados al presente documento por los distritos, le corresponde a la Dirección Nacional de Mejora Continua y Tecnologías de la Información para su aprobación y difusión.

#### **4. CONSIDERACIONES GENERALES**

**4.1.** Con el objeto de que se apliquen los términos de manera correcta, se entiende lo siguiente:

- **4.1.1. MRN-Manifest Reference Number:** Número de referencia del manifiesto de carga.
- **4.2.** El Registro de Informe de Salida es un registro electrónico realizado por el técnico operador del área de Zona Primaria, en cual registra la fecha y hora de zarpe/despegue/cruce de frontera del medio de transporte y demás información concerniente a la salida del medio.
- **4.3.** Para los casos de las exportaciones definitivas de pesca efectuada en altamar de los distritos marítimos; y, para los productos hidrobiológicos exportados desde el distrito de Huaquillas se debe escoger en el campo **"Tipo de medio de transporte"** la opción **"Propios Medios**.
- **4.4.** Cuando se visualice un asterisco de color rojo anteponiendo a un campo de ingreso de

información, este se convierte en un campo obligatorio.

#### **5. PROCEDIMIENTO**

- **5.1.** Acceda al navegador de Internet, registre la dirección http://portalinterno.aduana.gob.ec, visualice el portal interno Ecuapass e ingrese con su usuario y contraseña.
- **5.2.** Ingrese a Sistema de **Cargas de Exportación**.
- **5.3.** En el menú principal de clic en "Manifiesto", se despliega la lista del sub-menú pulse en "Adm de Informe de Salida", y escoja la opción **"Registro de Informe de Salida"**.

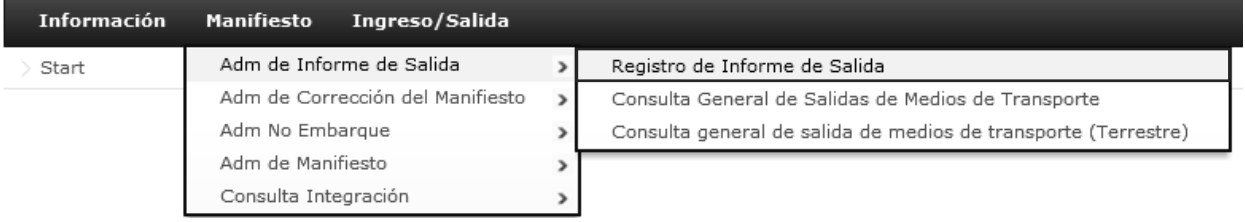

#### **5.4.** Se presenta la pantalla **"Registro de Informe de Salida"**.

#### Registro de Informe de Salida

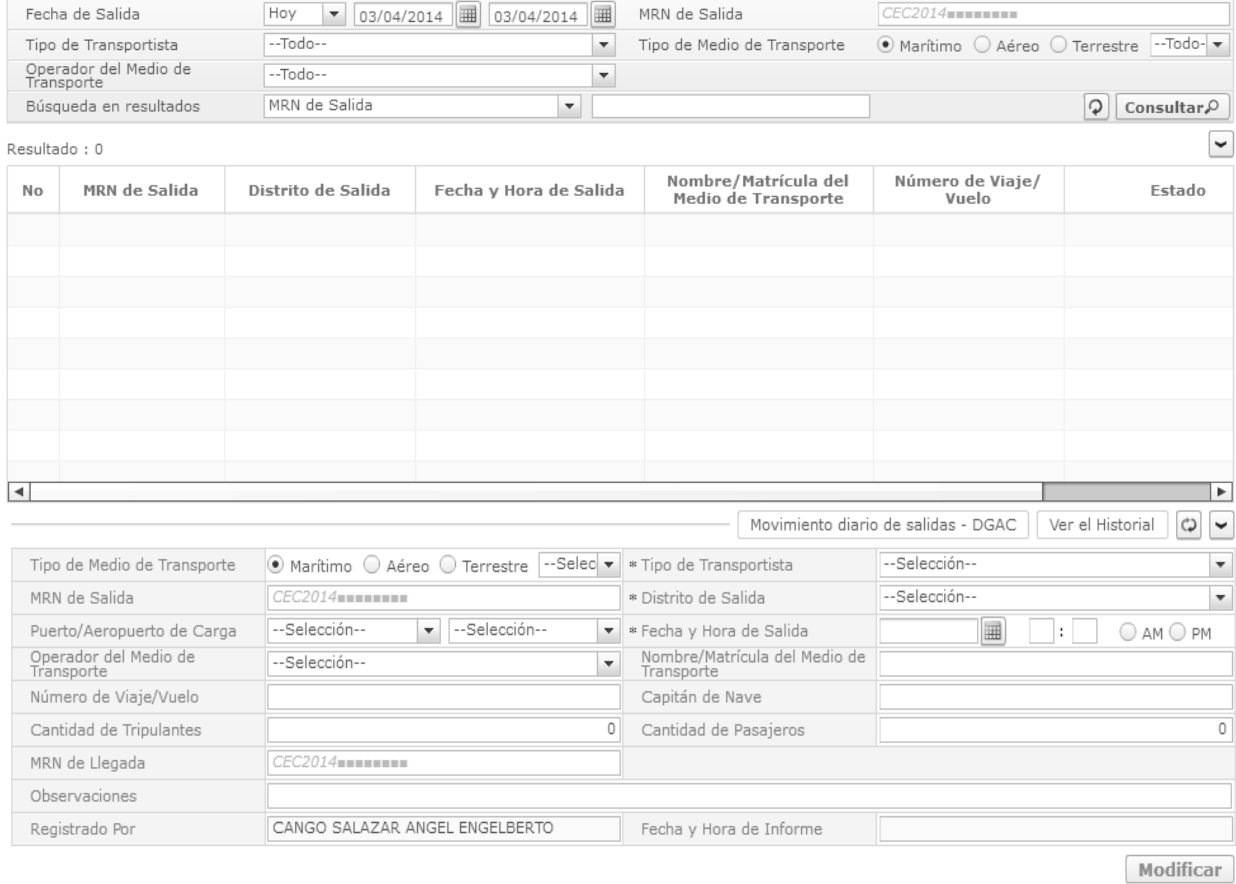

Registrar

- Los criterios de búsqueda son:
- **Fecha de Salida:** Se selecciona el rango de la fecha de salida de medio de transporte.
- **MRN de Salida:** Se ingresa el número de referencia del manifiesto de carga.
- **Tipo de Transportista:** Se selecciona el tipo de transportista.
	- Todo
	- Transportista registrado
	- Transportista no registrado
- **Tipo de Medio de Transporte:** Se selecciona tipo de medio de transporte.
	- Marítimo
	- Aéreo
	- Terrestre

Una vez seleccionado el tipo de medio de transporte, puede seleccionar en el combo una de las siguientes opciones.

- Todo
- Buque Carga Granel
- Buque Tanquero
- Buque Pesquero
- Cruceros
- Propios Medios
- Otros
- **Operador del Medio de Transporte:** Se selecciona el código del OCE de la empresa propietaria de transporte.
- **Búsqueda en Resultados:** Se selecciona el tipo de búsqueda.
	- MRN de Salida
	- Nombre/Matrícula del Medio de Transporte
	- Número de Viaje/Vuelo
- Los campos a presentarse en la tabla posterior a la consulta son:
- **No**
- **Distrito de Salida**
- **Fecha y Hora de Salida**
- **Nombre/Matrícula del Medio de Transporte**
- **Número de Viaje/Vuelo**
- **Estado**
- **5.5.** Para realizar el registro de un nuevo informe de salida, se debe llenar los siguientes campos:
- **Tipo de Medio de Transporte:** Se selecciona el tipo de medio de transporte.
	- Marítimo
	- Aéreo
	- Terrestre

Una vez seleccionado el tipo de medio de transporte, puede seleccionar en el combo una de las siguientes opciones de acuerdo al zarpe.

- Buque Carga Granel
- Buque Tanquero
- Buque Pesquero
- Cruceros
- Propios Medios
- Otros
- **Tipo de Transportista:** Se selecciona el tipo de transportista.
	- Transportista registrado
	- Transportista no registrado
- **MRN de Salida:** Se registra el número de referencia del manifiesto de carga.
- **Distrito de Salida:** Se selecciona el distrito de salida.
	- [019] Guayaquil Aéreo
	- [028] Guayaquil Marítimo
	- [037] Manta

## **6 -- Edición Especial Nº 245 - Registro Oficial - Lunes 19 de enero de 2015**

- $\bullet$  [046] Esmeraldas
- [055] Quito
- [064] Puerto Bolívar
- [073] Tulcán
- [082] Huaquillas
- [091] Cuenca
- [109] Loja Macara
- [118] Santa Elena
- [127] Latacunga
- [145] CEBAF San Miguel
- [136] Gerencia General
- **Puerto/Aeropuerto de Carga**: En el primer combo se selecciona el país de carga, el sistema muestra en el segundo combo los puerto y aeropuerto correspondiente al país.
- **Fecha y Hora de Salida:** Se selecciona la fecha de salida en el calendario y se registra la hora de salida en formato hh:mm am/pm.
- **Operador del Medio de Transporte:** Se selecciona el código de OCE de la empresa propietaria del medio de transporte.
- **Nombre/Matrícula del Medio de Transporte:** Se registra el nombre y/o matrícula del medio de transporte.
- **Número de Viaje/Vuelo:** Se registra el número de viaje o vuelo.
- **Capitán de Nave:** Se registra el nombre del capitán de nave.
- **Cantidad de Tripulantes:** Se registra la cantidad de tripulantes del medio de transporte.
- **Cantidad de Pasajeros:** Se registra la cantidad de pasajeros del medio de transporte.
- **MRN de Llegada:** Se registra el MRN de llegada, que puede ser el mismo de salida.
- **Observaciones:** Se registra las observaciones o comentarios correspondientes al informe de salida del medio de transporte.
- **Registrado Por:** Este campo se llena automáticamente con el nombre del usuario con el cual se accede al sistema, este campo no es editable.
- **Fecha y Hora de Informe:** Se presenta la fecha y hora de informe luego de envío.
- **5.6.** Si el tipo de medio de transporte marítimo, aéreo o terrestre es **"Propios Medios"**, y tipo de transportista selecciona "Transportista No Registrado", el MRN se genera automáticamente una vez que da clic en el botón **Registrar** . En este caso el MRN de Salida, Operador del Medio de Transporte, MRN de Llegada dejan de ser campos obligatorios. En caso de proceder tener en cuenta la consideración descrita en el numeral 4.3 del presente documento.
- Por ejemplo, al dar clic en el botón registrar se genera el MRN CEC2014S0100009

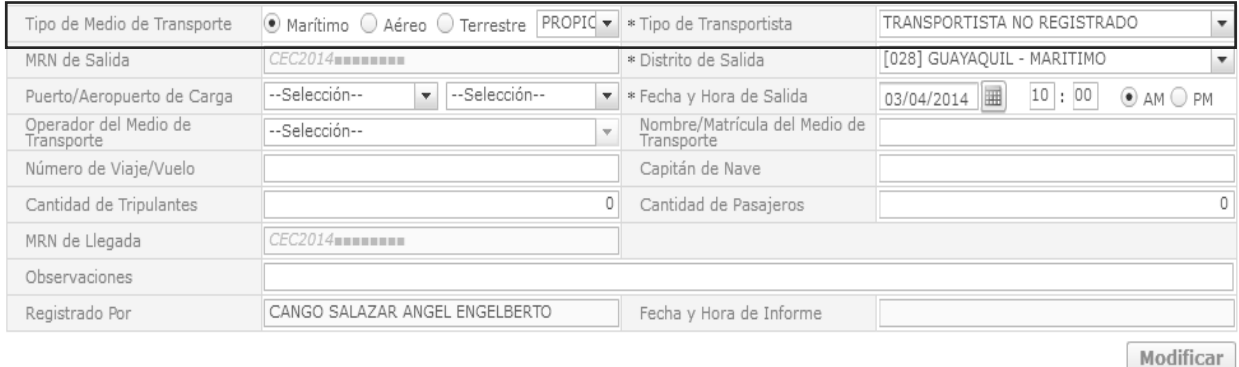

#### Registrar

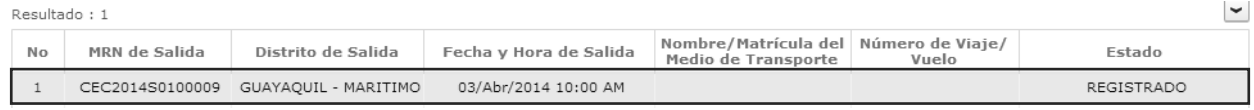

#### **Edición Especial Nº 245 - Registro Oficial - Lunes 19 de enero de 2015 -- 7**

**5.7.** Una vez realizado el registro de informe de salida haga clic en botón **Registrar** para su ejecución. Puede seleccionar el registro de informe de salida registrado en la tabla y haga clic en el botón **Modificar** para seleccionar el registro de informe de salida registrado en la tabla y haga clic en el botón modificación. Los datos anteriores a la modificación son registrados en el historial.

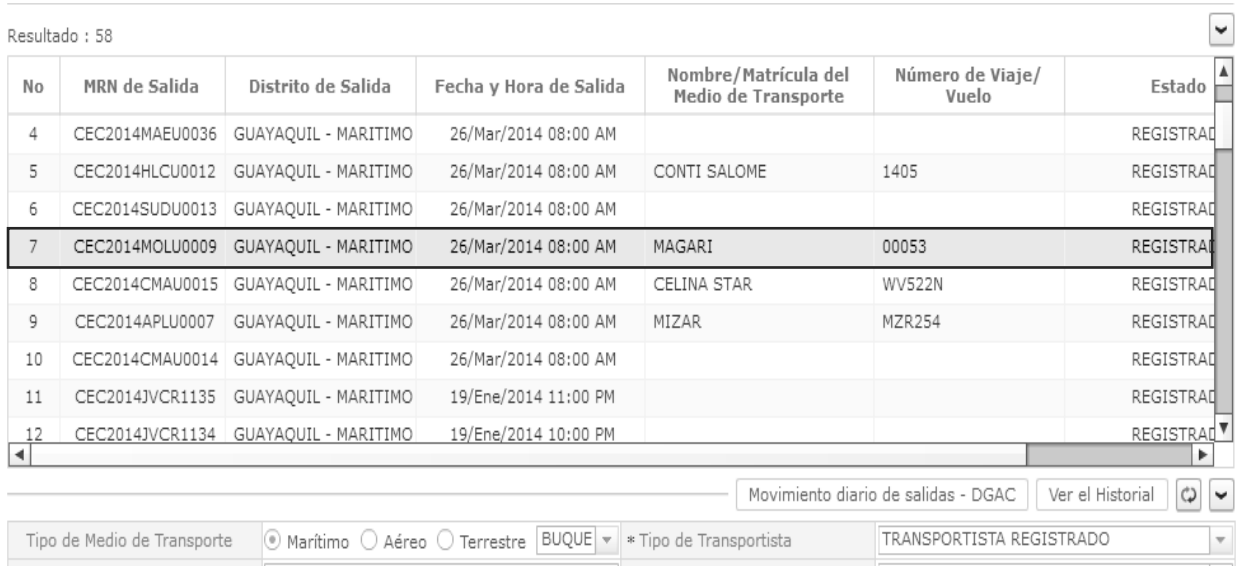

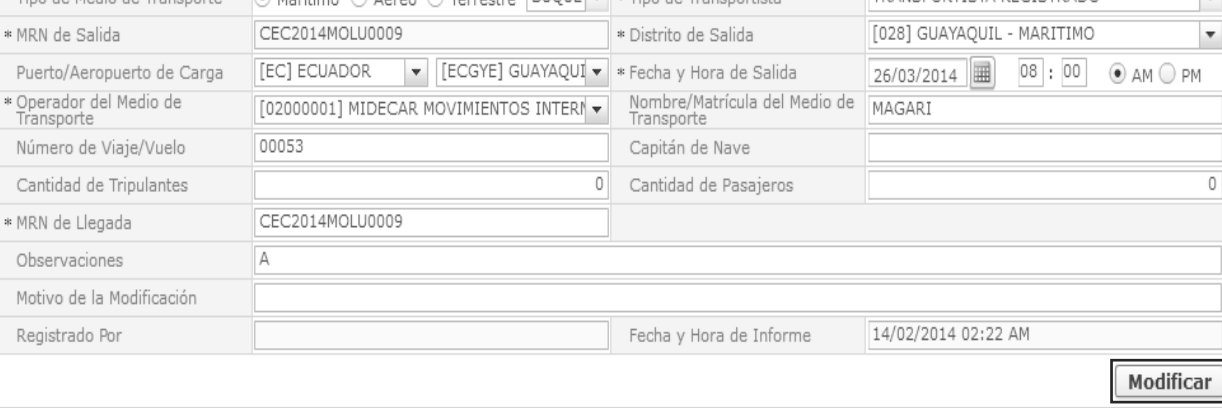

Registrar

**5.8.** En caso de no registrar un campo mandatorio o un campo erróneo en el documento electrónico se presenta mensajes de error o de información indicando los campos que requieren ser registrados.

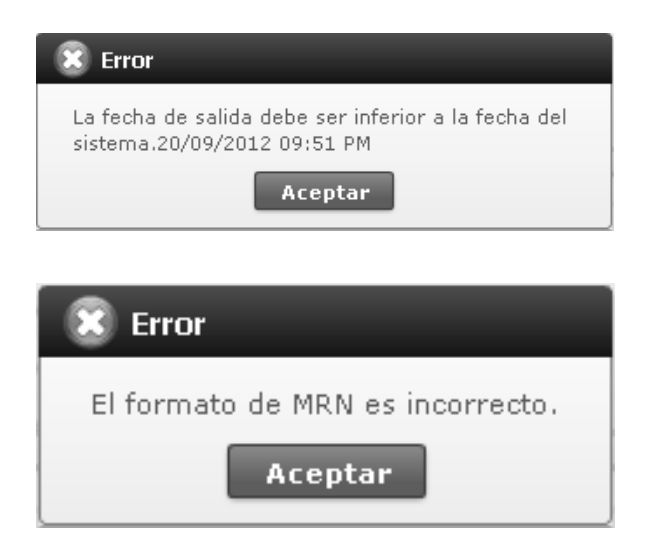

## **8 -- Edición Especial Nº 245 - Registro Oficial - Lunes 19 de enero de 2015**

**5.9.** Al dar clic en el botón  $\begin{bmatrix} \n\text{Ver el Historial} \\
\text{Wer el Historial}\n\end{bmatrix}$ , obtiene la pantalla para consultar el historial de informe de salida de medio.

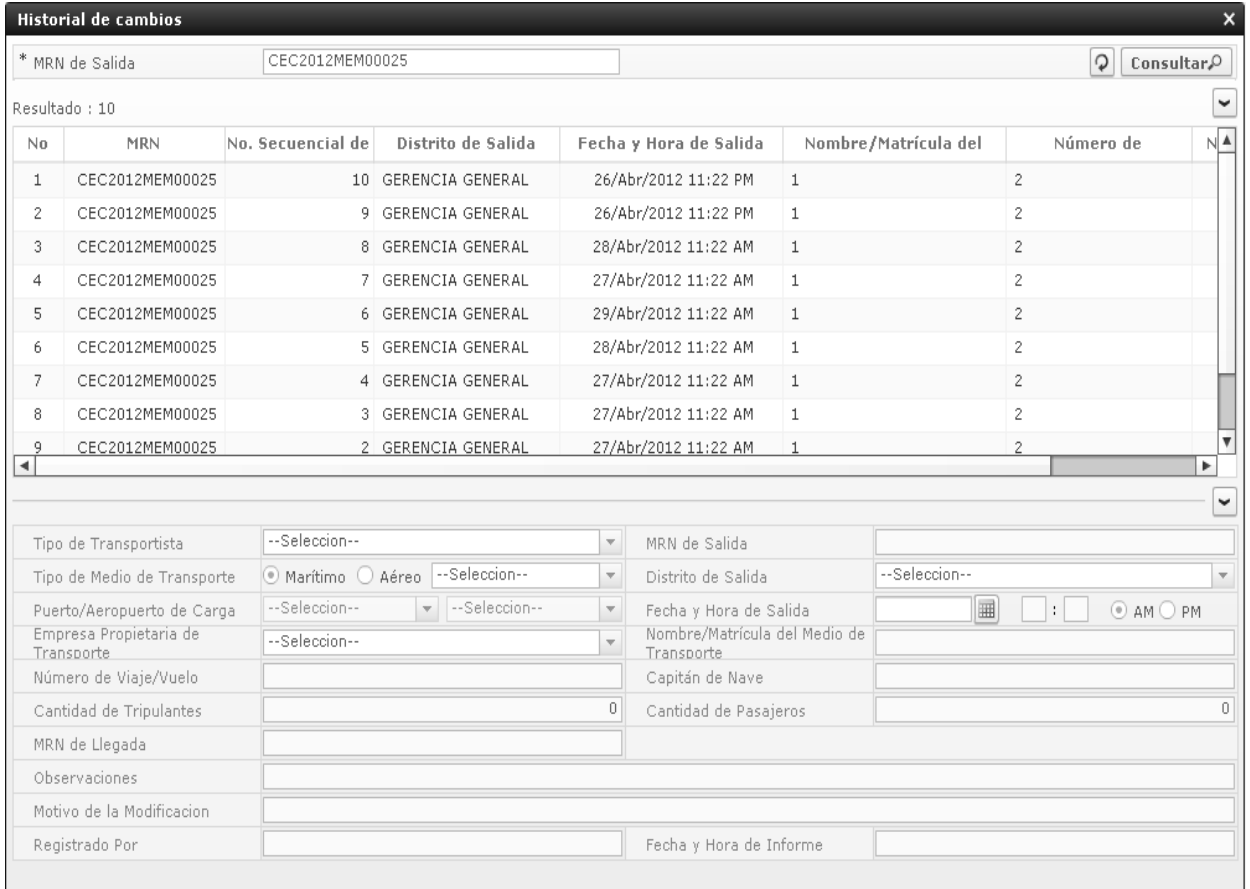

#### Los criterios de búsqueda son:

**MRN de Salida**

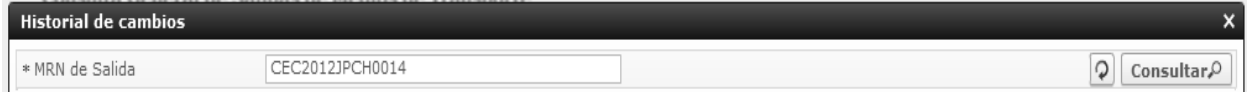

#### Los campos a presentarse posterior a la consulta son:

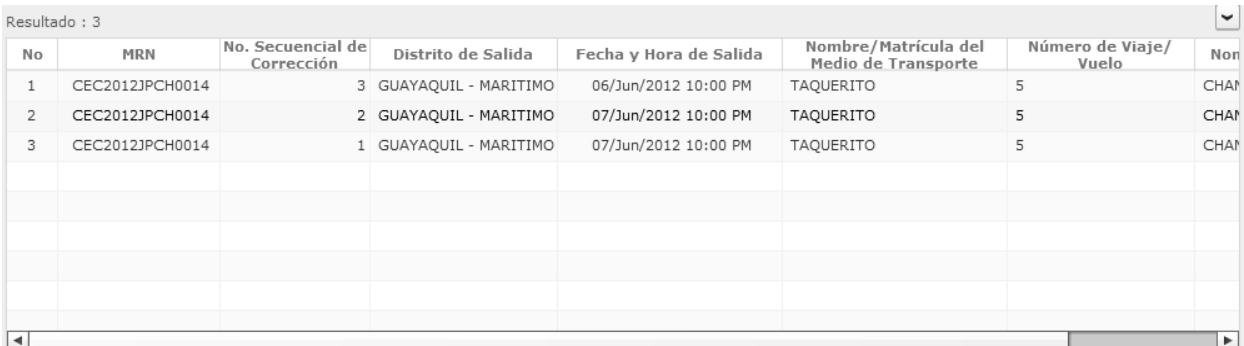

**MRN** 

- **Fecha y Hora de Salida**
- **Nombre/Matricula del Medio de Transporte**
- **Numero de Viaje/Vuelo**

**Distrito de Salida** 

**No. Secuencial de Correccion** 

**Nombre del Modificador** 

 Haga clic en uno de los resultados de la búsqueda general o específica y obtenga en la parte inferior de la pantalla la siguiente información.

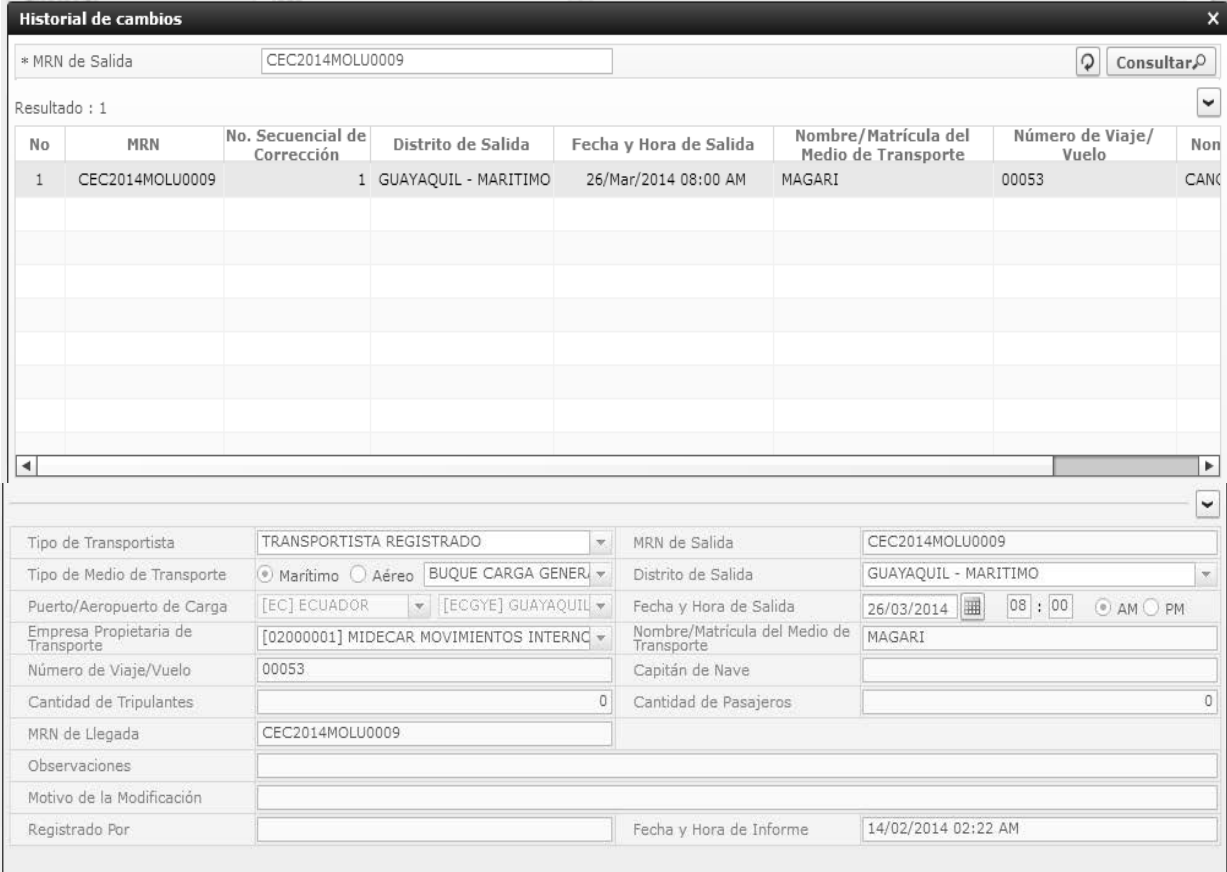

- **Tipo de Transportista**
- **MRN de Salida**
- **Tipo de Medio de Transporte**
- **Distrito de Salida**
- **Puerto/Aeropuerto de Carga**
- **Fecha y Hora de Salida**
- **Empresa Propietaria de Transporte**
- **Nombre/Matrícula del Medio de Transporte**
- **Número de Viaje/Vuelo**
- **Capitán de Nave**
- **Cantidad de Tripulantes**
- **Cantidad de Pasajeros**
- **MRN de Llegada**
- **Observaciones**
- **Motivo de la Modificacion**
- **Registrado Por**
- **Fecha y Hora de Informe**

#### **6. ANEXOS**

No hay anexos.

SERVICIO NACIONAL DE ADUANA DEL ECUADOR.- Certifico que es fiel copia de la copia.- f.) Ilegible.- Secretaría General, SENAE.

#### **SERVICIO NACIONAL DE ADUANA DEL ECUADOR**

#### **Nro. SENAE-DGN-2014-0327-RE**

#### **Guayaquil, 13 de mayo de 2014**

#### **Considerando:**

Que el numeral 3 del Art. 225 de la Constitución de la República del Ecuador establece que el sector público comprende: "Los organismos y entidades creados por la Constitución o la ley para el ejercicio de la potestad estatal, para la prestación de servicios públicos o para desarrollar actividades económicas asumidas por el Estado."

Que el Art. 425 de la Carta Magna de la República, estipula el orden jerárquico de aplicación de las normas de la siguiente manera: "La Constitución; los tratados y convenios internacionales; las leyes orgánicas; las leyes ordinarias; las normas regionales y las ordenanzas distritales; los decretos y reglamentos; las ordenanzas; los acuerdos y las resoluciones; y los demás actos y decisiones de los poderes públicos."

Que el Art. 99 del Estatuto del Régimen Jurídico de la Función Administrativa, dispone sobre la Extinción y Reforma de los Actos Normativos y expresamente señala: "Los actos normativos podrán ser derogados o reformados por el órgano competente para hacerlo cuando así se lo considere conveniente. Se entenderá reformado tácitamente un acto normativo en la medida en que uno expedido con posterioridad contenga disposiciones contradictorias o diferentes al anterior".

Que el Art. 216 del Código Orgánico de la Producción, Comercio e Inversiones (RO-351, 29-Dic-2010), en su literal l) establece como competencia del suscrito Director General del Servicio Nacional de Aduana del Ecuador, el expedir mediante resolución los reglamentos necesarios para regular aspectos operativos aduaneros no contemplados en dicho cuerpo legal.

Que el antedicho cuerpo legal regula el régimen aduanero de "Admisión temporal para perfeccionamiento activo", cuya principal característica es la de, permitir el ingreso al territorio aduanero ecuatoriano, con suspensión del pago de los derechos e impuestos a la importación y recargos aplicables, de mercancías destinadas a ser exportadas luego de haber sido sometidas a una operación de perfeccionamiento, bajo la forma de productos compensadores.

Que el reglamento al Libro V del Código Orgánico de la Producción, Comercio e Inversiones, que entró en vigencia mediante la publicación No. 452, del Suplemento del Registro Oficial de fecha 19 de Mayo del 2011, regula ampliamente el régimen de admisión temporal para perfeccionamiento activo, estableciendo en su Art. 137: "El régimen de Admisión Temporal para perfeccionamiento Activo culminará con su ingreso a zona primaria para la reexportación del producto terminado al exterior, con la autorización de cambio de destino o de cambio de régimen."

Que mediante Resolución Nro. SENAE-DGN-2012-0355- RE de fecha octubre 22 de 2012, emitida por la administración aduanera, resolvió: Expedir las NORMAS GENERALES PARA EL RÉGIMEN DE ADMISIÓN TEMPORAL PARA PERFECCIONAMIENTO ACTIVO.

Que mediante Decreto Ejecutivo No. 934, de fecha 10 de Noviembre del 2011, se nombra al suscrito como Director General del Servicio de Aduana del Ecuador. En uso de las atribuciones y competencias establecidas en el literal l) del Art. 216 del Código Orgánico de la Producción, Comercio e Inversiones el suscrito Director General del Servicio Nacional de Aduana del Ecuador **RESUELVE** expedir la siguiente:

**Reforma a la resolución Nro. SENAE-DGN-2012-0355- RE: "NORMAS GENERALES PARA EL RÉGIMEN DE ADMISIÓN TEMPORAL PARA PERFECCIONA-MIENTO ACTIVO"**

**Artículo 1.-** En el tercer inciso del artículo 22 "Anexo de compensación", sustitúyase la frase "30 días-calendario" por "60 días-calendario"

#### **Disposición Final**

**ÚNICA.-** La presente Resolución entrará en vigencia a partir de su suscripción, sin perjuicio de su publicación en el Registro Oficial.

Publíquese en la Página Web del Servicio Nacional de Aduana del Ecuador y encárguese a la Dirección General de Secretaría General del Servicio Nacional de Aduana del Ecuador, las diligencias necesarias para la publicación de la presente en el Registro Oficial.

Dado y firmado en la ciudad de Guayaquil, en el despacho del Director General del Servicio Nacional de Aduana del Ecuador.

f.) Econ. Pedro Xavier Cárdenas Moncayo, Director General.

SERVICIO NACIONAL DE ADUANA DEL ECUADOR.- Certifico que es fiel copia de su original.- f.) Ilegible.- Secretaría General, SENAE.

#### **SERVICIO NACIONAL DE ADUANA DEL ECUADOR**

#### **Nro. SENAE-DGN-2014-0347-RE**

**Guayaquil, 29 de mayo de 2014** 

#### **DIRECCIÓN GENERAL**

#### **Considerando:**

Que el numeral 3 del artículo 225 de la Constitución de la República del Ecuador expresamente señala que son entidades del Sector Público, los organismos y entidades creados por la Constitución o la ley para el ejercicio de la potestad estatal, para la prestación de servicios públicos o para desarrollar actividades económicas asumidas por el Estado.

Que el artículo 227 de la Constitución de la República del Ecuador señala que la administración pública constituye un servicio a la colectividad que se rige por los principios de eficacia, eficiencia, calidad, jerarquía, desconcentración, descentralización, coordinación, participación, planificación, transparencia y evaluación.

Que en el Capítulo I, Naturaleza y Atribuciones, Título IV de la Administración Aduanera, regulado en el Código Orgánico de la Producción, Comercio e Inversiones, publicado en el Suplemento del Registro Oficial No. 351 del 29 de diciembre de 2010, se señala: "*El servicio de aduana es una potestad pública que ejerce el Estado, a través del Servicio Nacional de Aduana del Ecuador, sin perjuicio del ejercicio de atribuciones por parte de sus delegatarios debidamente autorizados y de la coordinación o cooperación de otras entidades u órganos del sector público, con sujeción al presente cuerpo legal, sus reglamentos, manuales de operación y procedimientos, y demás normas aplicables...".* 

Que, de conformidad a las competencias y atribuciones que tiene el Director General del Servicio Nacional de Aduana del Ecuador, se encuentra determinado en el literal l) del Art. 216 del Código Orgánico de la Producción, Comercio e Inversiones, *"... l. Expedir, mediante resolución los reglamentos, manuales, instructivos, oficios circulares necesarios para la aplicación de aspectos operativos, administrativos, procedimentales, de valoración en aduana y para la creación, supresión y regulación de las tasas por servicios aduaneros, así como las regulaciones necesarias para el buen funcionamiento de la administración aduanera y aquellos aspectos operativos no contemplados en este Código y su reglamento..."* 

Que, mediante Decreto Ejecutivo Nº 934, de fecha 10 de noviembre del 2011, el Econ. Xavier Cárdenas Moncayo, fue designado Director General del Servicio Nacional de Aduana del Ecuador, de conformidad con lo establecido en el artículo 215 del Código Orgánico de la Producción, Comercio e Inversiones; y el artículo 11, literal d) del Estatuto del Régimen Jurídico y Administrativo de la Función Ejecutiva En tal virtud, el Director General del Servicio Nacional de Aduana del Ecuador, en ejercicio de la atribución y competencia dispuesta en el literal l) del artículo 216 del Código Orgánico de la Producción, Comercio e Inversiones, publicado en el Suplemento del Registro Oficial No. 351 del 29 de diciembre de 2010.

#### **Resuelve:**

**PRIMERO.-** Expedir el procedimiento documentado denominado:

#### **"SENAE-MEE-2-3-019-V2 MANUAL ESPECÍFICO PARA LA GESTIÓN DEL INGRESO Y SALIDA DE MERCANCÍAS DE EXPORTACIÓN POR VÍA AÉREA, MARÍTIMA Y TERRESTRE".**

**SEGUNDO.-** Se deja sin efecto el manual específico: "SENAE-MEE-2-3-019-V1 Manual Específico para la Gestión del Ingreso y Salida de Mercancías de Exportación por Vía Aérea, Marítima Y Terrestre, Versión 1", expedido mediante Resolución Nro. SENAE-DGN-2013-0443-RE, de fecha 15 de noviembre del 2013.

#### **Disposición Final**

Notifíquese del contenido de la presente Resolución a las Subdirecciones Generales, Direcciones Nacionales, Direcciones Distritales del Servicio Nacional de Aduana del Ecuador.

Publíquese en la Página Web del Servicio Nacional de Aduana del Ecuador y encárguese a la Dirección de Secretaría General del Servicio Nacional de Aduana del Ecuador el formalizar las diligencias necesarias para la publicación de la presente resolución junto con el referido **"SENAE-MEE-2-3-019-V2 MANUAL ESPECÍFICO PARA LA GESTIÓN DEL INGRESO Y SALIDA DE MERCANCÍAS DE EXPORTACIÓN POR VÍA AÉREA, MARÍTIMA Y TERRESTRE"** en el Registro Oficial.

La presente Resolución entrará en vigencia a partir de su suscripción, sin perjuicio de su publicación en el Registro Oficial.

Dado y firmado en el Despacho Principal de la Dirección General del Servicio Nacional de Aduana del Ecuador, en la ciudad de Santiago de Guayaquil.

f.) Econ. Pedro Xavier Cárdenas Moncayo, Director General.

SERVICIO NACIONAL DE ADUANA DEL ECUADOR.- Certifico que es fiel copia de su original.- f.) Ilegible.- Secretaría General, SENAE.

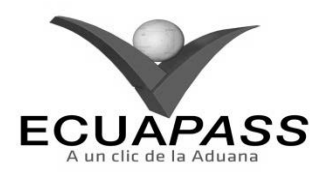

#### **SENAE-MEE-2-3-019-V2**

#### **MANUAL ESPECÍFICO PARA LA GESTIÓN DEL INGRESO Y SALIDA DE MERCANCÍAS DE EXPORTACIÓN POR VÍA AÉREA, MARÍTIMA Y TERRESTRE**

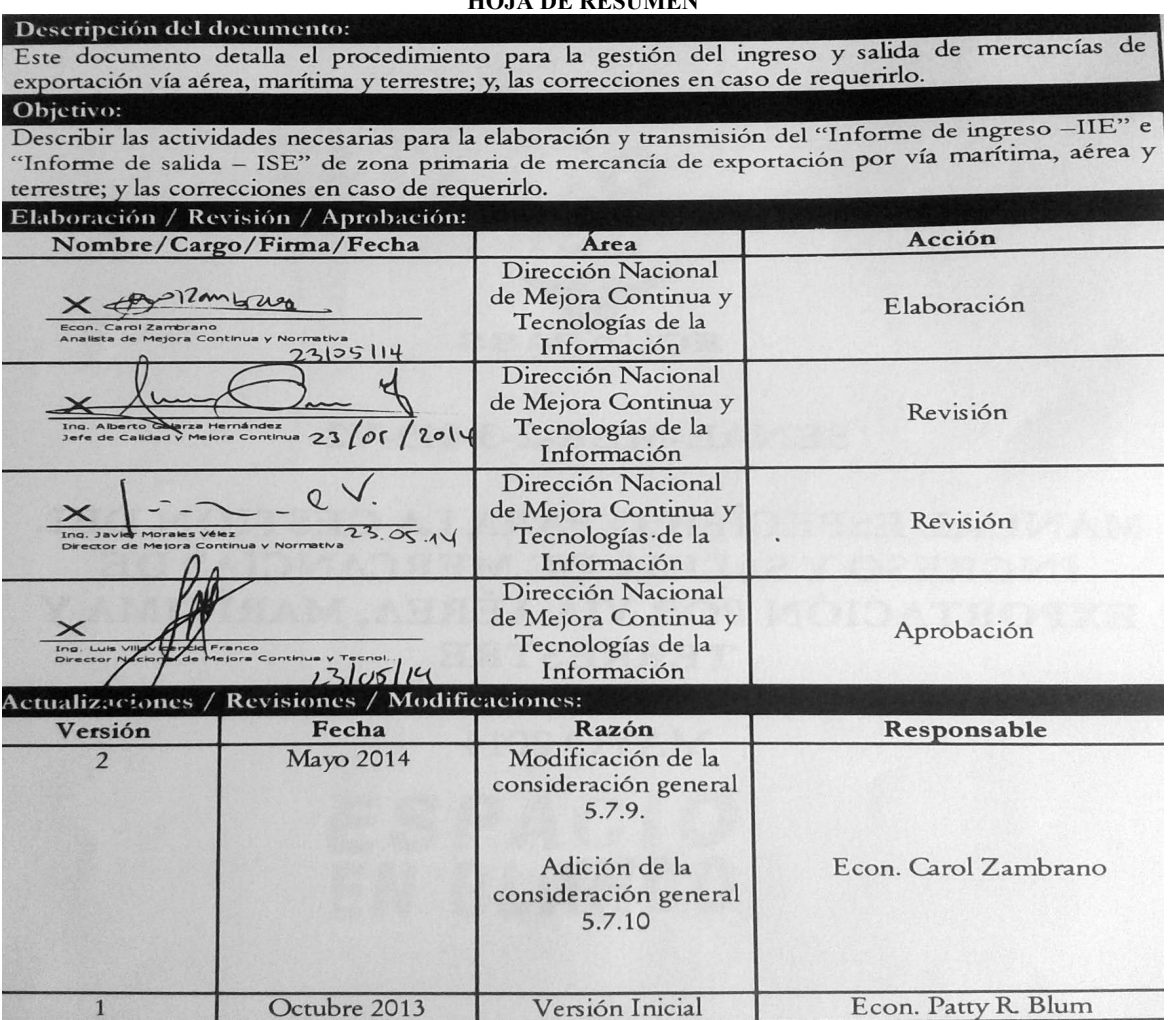

#### **HOJA DE RESUMEN**

#### **ÍNDICE**

- **1. OBJETIVO**
- **2. ALCANCE**
- **3. RESPONSABILIDAD**
- **4. NORMA VIGENTE**
- **5. CONSIDERACIONES GENERALES**
- **6. PROCEDIMIENTO**
- **7. FLUJOGRAMA**
- **8. INDICADORES 9. ANEXOS**
- 

#### **1. OBJETIVO**

Describir las actividades necesarias para la elaboración y transmisión del *"Informe de ingreso (IIE)"* e *"Informe de salida (ISE)"* de zona primaria de mercancía de exportación por vía marítima, aérea y terrestre; y las correcciones en el ingreso o salida mediante la "*Solicitud de corrección de informe de ingreso y salida (CII)"* que los depósitos temporales, paletizadora autorizadas, couriers y Correos del Ecuador realicen a través del portal o mediante servicios web del sistema informático del Servicio Nacional de Aduana del Ecuador, denominado Ecuapass.

#### **2. ALCANCE**

Está dirigido a los declarantes, depósitos temporales, paletizadora autorizadas, couriers, Correos del Ecuador, Dirección Distrital, Dirección de Despacho, Jefatura de Exportaciones, Dirección de Control de Zona primaria, y Dirección de Despacho y Zona Primaria.

Comprende los siguientes procesos:

- Ingreso y salida de mercancías de exportación; y
- Correcciones

No comprende el detalle de los siguientes procesos, los cuales deben ser consultados en los procedimientos documentados correspondientes a:

- Aforo de la DAE,
- Registro de Informe de Salida del Medio de Transporte,
- Transmisión del Manifiesto de Exportación (marítimo – aéreo) ni
- Regularización de la DAE.

#### **3. RESPONSABILIDAD**

- **3.1.** La aplicación y cumplimiento de lo establecido en el presente documento es responsabilidad de los declarantes, depósitos temporales, paletizadoras autorizadas, couriers, Correos del Ecuador; directores, jefes, técnicos operadores de la Dirección de Despacho, Dirección de Control de Zona primaria, y Dirección de Despacho y Zona Primaria.
- **3.2.** La realización de mejoramiento y cambios solicitados en el presente documento y gestionados por los distritos, le corresponde a la Dirección Nacional de Mejora Continua y Tecnologías de la Información para su aprobación y difusión.

#### **4. NORMATIVA VIGENTE**

- Código Orgánico de la Producción, Comercio e Inversiones Copci, Registro Oficial Suplemento 351, 29/diciembre/2010.
- Reglamento al Título de la Facilitación Aduanera para el Comercio, del libro V del Código Orgánico de la Producción, Comercio e Inversiones, Registro Oficial Suplemento 452, 19/mayo/2011.

#### **5. CONSIDERACIONES GENERALES**

- **5.1.** Con el objeto que se apliquen los términos de manera correcta, a continuación se presentan algunas definiciones inherentes al presente documento:
- **5.1.1. Declarante.-** Puede ser el propio exportador, agente de aduana o el agente de carga de exportaciones, de conformidad a lo establecido en la normativa vigente.
- **5.1.2. Paletizadora autorizada.-** Compañía que cuenta con la autorización del Servicio Nacional de Aduana del Ecuador para realizar la operación de paletización dentro de la Zona Primaria.
- **5.1.3. Paletizadora no autorizada.-** Compañía que no tiene autorización por parte del Servicio Nacional de Aduana del Ecuador para realizar la operación de paletización dentro de la Zona Primaria.

Se permite ingresos de mercancía a Paletizadoras no autorizadas hasta el plazo establecido en la resolución *"Regulación de la operación de paletización para mercancía hacia el exterior por vía aérea*". Una vez concluido el plazo, las empresas que no se hayan sometido al proceso de regulación establecido, se verán impedidas de operar.

**5.1.4. Paletizadora no regularizada.-** Compañía que aún no cuenta con la autorización del Servicio Nacional de Aduana del Ecuador para realizar la operación de paletización dentro de la Zona Primaria, debido a que se encuentra en proceso de regulación.

- **5.1.5. Informe de ingreso de mercancía de exportación (IIE).-** Es el envío electrónico en el cual se registra la información de la mercancía de exportación que ingresa a un depósito temporal, paletizadora autorizadas, couriers o Correos del Ecuador.
- **5.1.6. Informe de salida de mercancía de exportación (ISE).-** Es el envío electrónico en el cual se registra la información de salida a una zona secundaria de la mercancía de la cual no se realizó la exportación.
- **5.1.7. Solicitud de corrección de informe de ingreso y salida (CII**).- Es el envío electrónico en el cual se corrige o se elimina la información que ha sido ingresada en el IIE o en el ISE.
- **5.1.8. Registro y modificación manual de informe de ingreso de carga.-** Es el registro electrónico en el cual se registra/modifica o elimina la información de la mercancía de exportación que ingresa a un depósito temporal o zona primaria, paletizadora autorizadas, couriers, o Correos del Ecuador, por cada "No. de autorización de ingreso".
- **5.1.9. Registro y modificación manual de informe de salida de Carga.-** Es el registro electrónico en el cual se registra/modifica o elimina la información de la mercancía de la cual no se realizó la exportación y por cuanto se realiza la salida de la mercancía de exportación a una zona secundaria. Este registro se realiza por cada "No. de autorización de salida".
- **5.1.10. No. de autorización de ingreso.-** Es el número de la Declaración Aduanera de Exportación (DAE) o Declaración Aduanera Simplificada (DAS) presentada y firmada por el declarante, de forma electrónica en los formatos y estándares establecidos para el efecto, y dentro de los plazos contemplados en la reglamentación.

Para el caso de exportación, la DAE *de cualquier régimen*, comprende:

- **Código 40:** Régimen Exportación definitiva
- **Código 50:** Régimen Exportación temporal para reimportación en el mismo estado
- **Código 51:** Régimen Exportación temporal para perfeccionamiento pasivo
- **Código 60:** Régimen Reexportación de mercancías en el mismo estado
- **Código 61:** Régimen Reexportación de mercancías que fueron importadas para perfeccionamiento activo

Para el caso de exportación simplificada, la DAS implica los siguientes regímenes:

- **Código 83:** Régimen Reembarque
- **Código 94:** Régimen Courier Exportación
- **Código 95:** Régimen Exportación Correos del Ecuador.

De igual manera como "No. de autorización de ingreso" considérese a la DAS de transbordo de tipo: *"Transbordo con traslado"* con estado *aprobada*, presentada y firmada por el transportista efectivo o agente de carga de forma electrónica en los formatos y estándares establecidos para el efecto y dentro de los plazos contemplados en la reglamentación. El régimen que identifica la DAS de Transbordo (DAS-TR), es el siguiente:

- **Código 81:** Régimen Transbordo.
- **5.1.11. Notificación de aprobación de salida (RADS):** Es un documento electrónico por medio del cual el Senae a través del Ecuapass notifica al depósito temporal, paletizadora autorizada, courier o Correos del Ecuador la autorización para registrar el ISE; para conocer detalladamente esta opción remítase al procedimiento documentado *"SENAE-ISEE-2-3- 024 Instructivo para el uso del sistema notificación de detalles de aprobación de salida (Exportación) – RADS".*
- **5.1.12. No. de autorización de salida**: Número que autoriza la salida a la zona secundaria de mercancías de exportación, el cual es recibido mediante notificación electrónica a través del documento electrónico RADS al momento que se aprueba la "*Solicitud de salida para mercancías no exportadas"*; para conocer detalladamente este

proceso remítase al procedimiento documentado *"SENAE-MEE-2-3-022 Manual específico para la carga no exportada"* correspondiente.

- **5.1.13. Notificación de resultado de corrección (NRCE):** Es un documento electrónico por medio del cual el Senae a través del Ecuapass notifica al depósito temporal, paletizadora autorizada, courier o Correos del Ecuador, la aprobación de la corrección realizada en la CII; para conocer detalladamente esta opción remítase al procedimiento documentado *"SENAE-ISEE-2-3-020 Instructivo para el uso del sistema notificación de resultado de corrección (NRCE)".*
- **5.1.14. Servicios web:** Tecnología utilizada para intercambiar datos entre aplicaciones, codificando los mensajes en el formato XML y enviándolos a través de protocolos estándares tales como el Hypertext Transfer Protocol (HTTP).
- **5.1.15. Validación:** Es un proceso por el cual los datos son filtrados con el fin de ser aceptados o rechazados en base a procedimientos definidos.
- **5.1.16. Número de entrega:** Es un identificador de transacciones electrónicas utilizado en el Ecuapass cuando se realiza un envío o transmisión del registro de ingreso de mercancía de exportación y/o registro de salida de mercancía de exportación.

El número de entrega está compuesto por 20 dígitos y una letra, tomar en consideración el siguiente ejemplo:

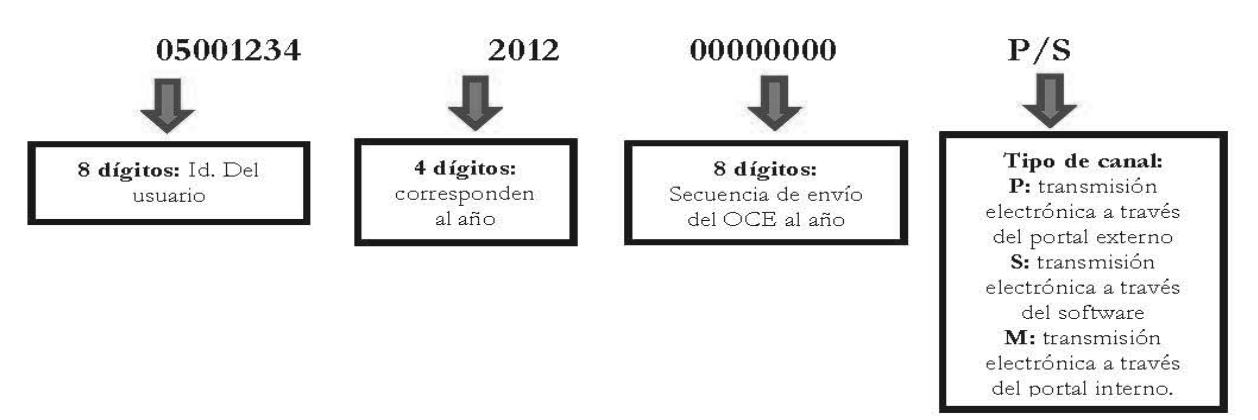

El número de entrega se genera automáticamente por el Ecuapass cuando el envío se lo realiza a través del portal externo, identificándose con la consonante "P". Si el envío se realiza mediante servicios web, el número de entrega es creado por quien realiza el envío y se identifica con la consonante "S". Si el número de entrega contiene la consonante "M" significa que la información fue ingresada y enviada mediante el portal interno del Ecuapass.

**5.1.17. Técnico operador:** Es el servidor aduanero que interviene en el proceso de registro, modificación y/o eliminación manual del informe de ingreso o salida de mercancía de exportación en el Ecuapass. Los técnicos operadores que efectúan estas actividades, de acuerdo al distrito, pertenecen a la Dirección de Despacho, Dirección de Control de Zona Primaria, Dirección de Despacho y Zona Primaria; Couriers y Correos del Ecuador.

- **5.1.18. Jefe de Procesos Aduaneros:** Es el servidor aduanero que interviene en el proceso de registro, modificación y/o eliminación manual del informe de ingreso o salida de mercancía de exportación en el Ecuapass. Los jefes de Procesos Aduaneros que efectúan estas actividades, de acuerdo al distrito, pertenecen a la Dirección de Despacho, Dirección de Control de Zona Primaria, Dirección de Despacho y Zona Primaria; Couriers y Correos del Ecuador.
- **5.1.19. Director de Despacho/director de Control de Zona Primaria/director de Despacho y Zona Primaria:** Es el servidor aduanero que interviene en

el proceso de registro, modificación y/o eliminación manual del informe de ingreso o salida de mercancía de exportación en el Ecuapass. Los directores de Despacho/directores de Zona Primaria/directores de Despacho y Zona Primaria que efectúan estas actividades, de acuerdo al distrito, pertenecen a la Dirección de Despacho, Dirección de Control de Zona Primaria, Dirección de Despacho y Zona Primaria; Courier y Correos del Ecuador.

- **5.2.** El depósito temporal, paletizadora autorizada, couriers y Correos del Ecuador puede realizar correcciones al IIE y/o al ISE mediante el documento electrónico "*Solicitud de corrección de informe de ingreso y salida (CII)"*; para lo cual, remítase al procedimiento documentado *"SENAE-ISEE-2-3-023 Instructivo para el uso del sistema solicitud de corrección de informe de ingreso y salida (CII)".*
- **5.3.** El técnico operador, jefe de Procesos Aduaneros, director de Zona Primaria o director de Despacho y Zona Primaria pueden realizar registros, correcciones y eliminaciones del informe de ingreso mediante el registro electrónico *"Registro y modificación manual de informe de ingreso de carga"*; para lo cual, remítase al procedimiento documentado *"SENAE-ISIE-2-3-022 Instructivo para el uso del sistema registro y modificación manual de informe de ingreso de carga".*
- **5.4.** El técnico operador, jefe de Procesos aduaneros, director de Zona Primaria o director de Despacho y Zona Primaria puede realizar registros, correcciones y eliminaciones del informe de salida mediante el registro electrónico "*Registro y modificación manual de informe de salida de carga*"; para lo cual, remítase al procedimiento documentado *"SENAE-ISIE-2-3-023 Instructivo para el uso del sistema registro y modificación manual de informe de salida de carga*".
- **5.5.** Mediante la opción en el Ecuapass *"Integración de estados de trámites"* se puede dar seguimiento a los envíos realizados y poder observar el estado en que se encuentran, estos son: Estados de "Envío o Error de Envío"; también, permite conocer si existe algún tipo de notificación de respuesta: "Notificación de aceptado o Notificación de error"; para lo cual, remítase al procedimiento documentado *"SENAE-ISEE-2-0-001 Instructivo para el uso del sistema 1.8. integración de estados de trámite".*
- **5.6.** Los depósitos temporales, paletizadoras autorizadas, couriers y Correos del Ecuador están obligados a tener sus balanzas calibradas, de acuerdo a las Normas del INEN establecidas para el efecto.

#### **5.7. Registro de informe de ingreso de mercancías de exportación.**

**5.7.1.** Con el documento electrónico IIE descrito en la consideración 5.1.5. del presente documento es necesario el "No. de autorización de ingreso" descrito en la consideración 5.1.10. del presente documento.

- **5.7.2.** El depósito temporal, paletizadora autorizada, couriers o Correos del Ecuador realiza el registro del "No. de autorización de ingreso" con la información correcta que recibe del declarante al momento del ingreso físico de la mercancía.
- **5.7.3.** El depósito temporal, paletizadora autorizada, couriers o Correos del Ecuador es el responsable de realizar el IIE; para lo cual, remítase al procedimiento documentado *"SENAE-ISEE-2-3- 021 Instructivo para el uso del sistema informe de ingreso de mercancía (IIE)".*

Tomar en cuenta lo estipulado en la consideración general 5.7.9. del presente documento.

- **5.7.4.** El registro electrónico se realiza cada vez que se efectúa el ingreso físico de la mercancía de exportación que se encuentra amparado en el "No. de autorización de ingreso".
- **5.7.4.1.**Cuando el ingreso de mercancía de exportación se efectúe a través de un distrito marítimo y terrestre, el registro de ingreso se realiza por cada vehículo. Cuando exista más de un "No. de autorización de ingreso" en un mismo vehículo, se debe realizar el registro de ingreso, por cada uno de los números de autorización de ingreso.
- **5.7.4.2.**Cuando el tipo de carga de ingreso es contenerizada: 1) El Ecuapass permite ingresar hasta dos contenedores por registro de ingreso, siempre que se encuentren en el mismo vehículo y pertenezca al mismo "No. de autorización de ingreso"; y 2) Si la unidad de carga posee en su interior más de un "No. de autorización de ingreso", se debe realizar registros de informes de ingreso por cada uno de ellos.
- **5.7.5.** Una vez realizado el registro electrónico de ingreso, se debe verificar el estado de la DAE o DAS, mediante la opción en el portal externo *"Consulta de estado de declaración de exportación"*; para lo cual, remítase al procedimiento documentado "*SENAE-ISEE-2-2-019 Instructivo para el uso del sistema consulta de estado de declaración de exportación*".
- **5.7.6.** Si la DAE es de tipo "Contenerizada" se debe considerar también el procedimiento documentado "*SENAE-MEE-2-2-001 Manual específico para el proceso de exportaciones marítimas y terrestres declaradas como contenerizada".*
- **5.7.7.** El depósito temporal, paletizadora autorizada, couriers y Correos del Ecuador permiten la salida al exterior de las mercancías, cuando el estado de la DAE o DAS es "Salida autorizada".
- **5.7.8.** Si han transcurrido 30 días calendario desde que la DAE o DAS se ha generado y la misma no posee el registro electrónico de ingreso en el Ecuapass, el

sistema automáticamente rechaza el "No. de autorización de ingreso" porque éste se encuentra "vencido", mostrando como notificación de error lo siguiente: "*Se puede dar ingreso al depósito dentro del plazo de 30 días (calendarios) desde la generación de declaración de exportación*".

- **5.7.9.** Cuando el ingreso de mercancía de exportación, se realice por un distrito aéreo a una paletizadora no regularizada, o a una paletizadora no autorizada, se debe considerar lo siguiente:
- **5.7.9.1.**El registro electrónico para el ingreso de mercancías de exportación, se debe realizar desde el portal

interno del Ecuapass una sola vez por cada *"No. de autorización de ingreso"*, utilizando para el efecto la opción *"Registro y modificación manual de informe de ingreso de carga"*. El responsable de realizar el mencionado registro se encuentra definido en las consideraciones generales 5.1.17., 5.1.18. y 5.1.19. del presente documento.

**5.7.9.2.**Es responsabilidad del exportador solicitar el registro de ingreso a Zona Primaria inmediatamente después de haber sido generada la Declaración Aduanera de Exportación, con la siguiente información:

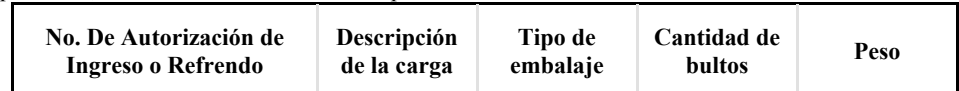

**5.7.9.3.**Los canales oficiales para solicitar el registro de ingreso a Zona Primaria estipulado en el punto 5.7.9.2 son:

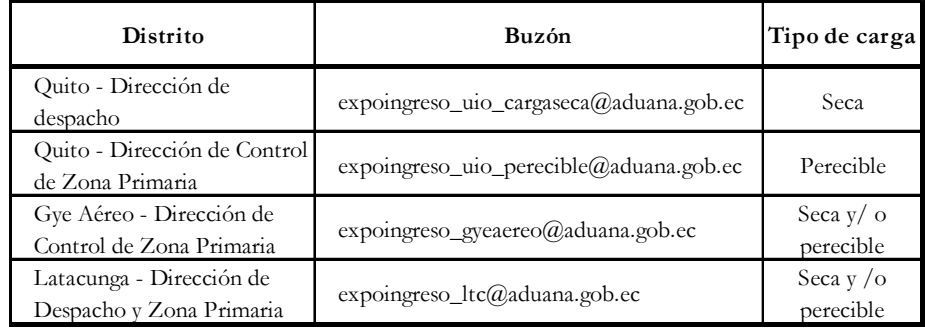

- **5.7.9.4.** De no cumplir con lo especificado en los puntos 5.7.9.2 y 5.7.9.3, la autoridad aduanera procederá a sancionar de acuerdo al artículo 193 literal d) del Código Orgánico de la Producción, Comercio e Inversiones.
- **5.7.9.5.**Cumplidos los puntos 5.7.9.2 y 5.7.9.3 el técnico operador, jefe de Procesos Aduaneros, director de Zona Primaria o director de Despacho y Zona Primaria, según corresponda, realiza el registro del *"No. de autorización de ingreso"* con la información recibida por el declarante. Los registros se realizan conforme al orden de llegada de las solicitudes en un plazo máximo de 3 días laborables.
- **5.7.10.** Cuando el ingreso de mercancía de exportación se realiza por un distrito marítimo donde la zona primaria no se encuentre concesionada a un depósito temporal o por un distrito terrestre, se debe considerar lo siguiente:
- **5.7.10.1.**El registro electrónico se lo realiza desde el portal interno del Ecuapass por cada *"No. de autorización de ingreso"*, utilizando para el efecto la opción *"Registro y modificación manual de informe de ingreso de carga"*. El responsable de realizar el mencionado registro se encuentra definido en las consideraciones generales 5.1.17., 5.1.18. y 5.1.19. del presente documento.
- **5.7.10.2.**El técnico operador, jefe de Procesos Aduaneros, director de Zona Primaria o director de Despacho y Zona Primaria, según corresponda, realiza el registro del *"No. de autorización de ingreso"* con la información recibida por el declarante.
- **5.7.10.3.**Para realizar el *"Registro y modificación manual del informe de ingreso de carga"*, se debe tomar en cuenta lo estipulado en las consideraciones 5.7.4.1. y 5.7.4.2. del presente documento.

#### **5.8. Registro de informe de salida de mercancías de exportación.**

- **5.8.1.** Con el documento electrónico ISE descrito en la consideración 5.1.6. del presente documento es necesario el "No. de autorización de salida" descrito en la consideración 5.1.12. del presente documento.
- **5.8.2.** El depósito temporal, paletizadora autorizada, couriers o Correos del Ecuador son los responsables de realizar el ISE al momento de la salida física de la mercancía; para lo cual, remítase al procedimiento documentado *"SENAE-ISEE-2-3- 022 Instructivo para el uso del sistema informe de salida de mercancía (ISE)".*

Tomar en cuenta lo estipulado en la consideración 5.8.6. del presente documento.

**5.8.3.** El registro electrónico se realiza cada vez que se efectúa la salida física de la mercancía que no pudo ser exportada y que se encuentre amparada en el "No. de autorización de salida".

- **5.8.3.1.**Cuando la salida se efectúe a través de un distrito marítimo y terrestre, el registro de salida debe realizarse por cada vehículo. Cuando exista más de un "No. de autorización de salida" en un mismo vehículo, se debe realizar el registro de ingreso, por cada uno de los números de autorización de salida.
- **5.8.3.2.**Cuando el tipo de carga de salida es contenerizada: 1) El Ecuapass permite ingresar hasta dos contenedores por registro de salida, siempre que se encuentren en el mismo vehículo y pertenezca al mismo "No. de autorización de salida"; y 2) Si la unidad de carga posee en su interior más de un "No. de autorización de salida", se debe realizar registros de informes de salida por cada uno de ellos.
- **5.8.4.** En el campo tipo de autorización de salida se debe escoger la opción *"Carga no exportada o fruta de rechazo"* según información que indica la Notificación de Aprobación de Salida **"RADS"**. Tomar en cuenta lo estipulado en la consideración 5.1.11. del presente documento.
- **5.8.5.** Con el mismo "No. de autorización de salida" se puede registrar varios ISE siempre que no exceda el peso aprobado y notificado en la **"RADS"**.
- **5.8.6.** Se debe proceder de la siguiente manera cuando la salida de mercancía de exportación se realice de un distrito marítimo donde la zona primaria no se encuentre concesionada a un deposito temporal o por un distrito terrestre o por un distrito aéreo de una paletizadora no regularizada o de una no autorizada, tomar en cuenta lo estipulado en la consideración general 5.1.3. y 5.1.4. del presente documento:
- **5.8.6.1.**El registro electrónico se lo realiza desde el portal interno del Ecuapass mediante la opción "*Registro y modificación manual de informe de salida de carga"*. Tomar en cuenta lo estipulado en la consideración 5.1.9. del presente documento.
- **5.8.6.2.**El responsable de realizar el registro de salida de mercancía de exportación se encuentra definido en las consideraciones generales 5.1.17., 5.1.18. y 5.1.19. del presente documento.
- **5.8.6.3.**En los distritos aéreos y terrestres el registro de salida es autorizado mediante acto administrativo emitido por el director de Despacho o director de Zona Primaria o director de Despacho y Zona Primaria, según corresponda. El técnico operador no debe hacer uso en el sistema Ecuapass del *"Registro y modificación manual de informe de salida de carga"*.
- **5.8.6.4.**El técnico operador, jefe de Procesos Aduaneros o director de Zona Primaria o director de Despacho y Zona Primaria, según corresponda, realiza el registro del "No. de autorización de salida" con la información que recibe del declarante desde el medio oficial determinado para el efecto.
- **5.9. Para el registro de corrección de ingreso y salida de mercancías de exportación.**
- **5.9.1.** Con el documento electrónico CII descrito en la consideración 5.1.7. del presente documento es necesario el "No. de entrega" descrito en la consideración 5.1.16. del presente documento.
- **5.9.2.** El depósito temporal, paletizadora autorizada, couriers o Correos del Ecuador debe realizar la corrección o eliminación de registros de ingreso o de salida con la información correcta que recibe del declarante siempre que el caso se encuentre fundamento y lo amerite.
- **5.9.3.** El depósito temporal, paletizadora autorizada, couriers o Correos del Ecuador es el responsable de realizar el CII.

Tomar en cuenta lo estipulado en las consideraciones generales 5.7.9 y 5.8.6 del presente documento.

- **5.9.4.** Si la DAE es de tipo "Contenerizada" se debe considerar también las correcciones/eliminaciones estipuladas en el procedimiento documentado "*SENAE-MEE-2-2-001 Manual específico para el proceso de exportaciones marítimas y terrestres declaradas como contenerizada".*
- **5.9.5.** Las correcciones/eliminaciones efectuadas mediante el documento electrónico CII son por número de entrega y el Ecuapass mantiene el número de entrega una vez que se realiza la corrección.
- **5.9.5.1.**En caso de realizar corrección de la información transmitida en el IIE se debe colocar en la CII el número de entrega que fue generado en la transacción de registro de ingreso y escoger en el campo "Número de entrega" la opción "Ingreso".
- **5.9.5.2.**En caso de realizar corrección de la información transmitida en el IIE se debe colocar en la CII el número de entrega que fue generado en la transacción de registro de salida y escoger en el campo "Número de entrega" la opción "Salida".
- **5.9.6.** En el campo número de entrega se debe colocar la letra P/S conforme lo indicado en el segundo párrafo del numeral 5.1.16.; además, se debe ingresar el motivo de la corrección/eliminación previo a realizar el "Enviar Certificado".
- **5.9.7.** Las correcciones/eliminaciones efectuadas mediante el documento electrónico CII puede ser realizadas hasta 30 días calendarios posteriores al registro del IIE y/o ISE de la mercancía de exportación.
- **5.9.8.** Cuando el ingreso de mercancía de exportación se ha realizado por un distrito aéreo por una paletizadora no regularizada o por una no autorizada conforme lo estipulado en la consideración 5.7.9. del presente documento, se debe eliminar el registro de ingreso siempre que la DAE tenga una solicitud de rechazo pendiente de aprobar que no se efectuó la exportación.

#### **6. PROCEDIMIENTOS**

### **6.1. Registro de informe de ingreso de mercancías de exportación.**

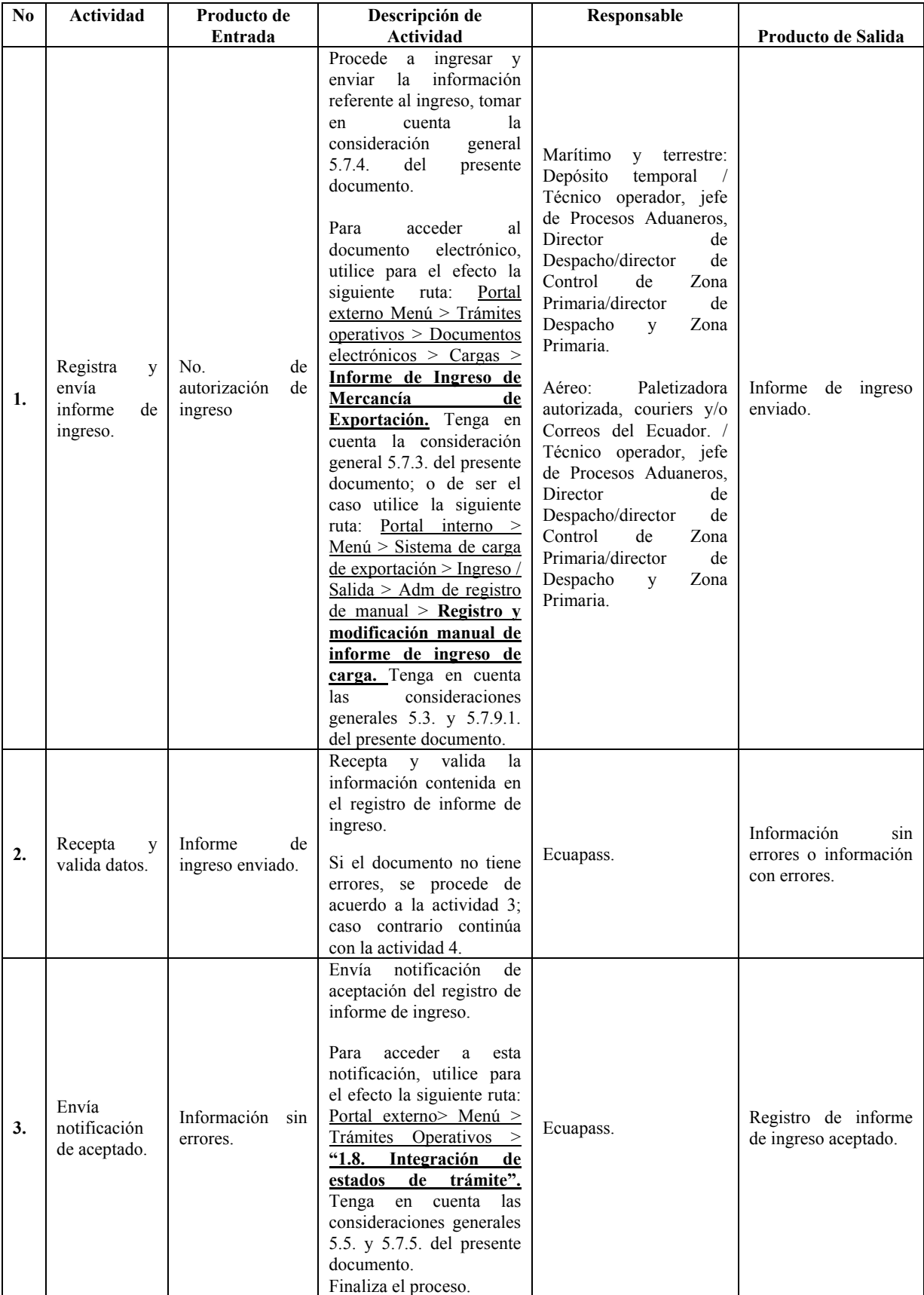

## **Edición Especial Nº 245 - Registro Oficial - Lunes 19 de enero de 2015 -- 19**

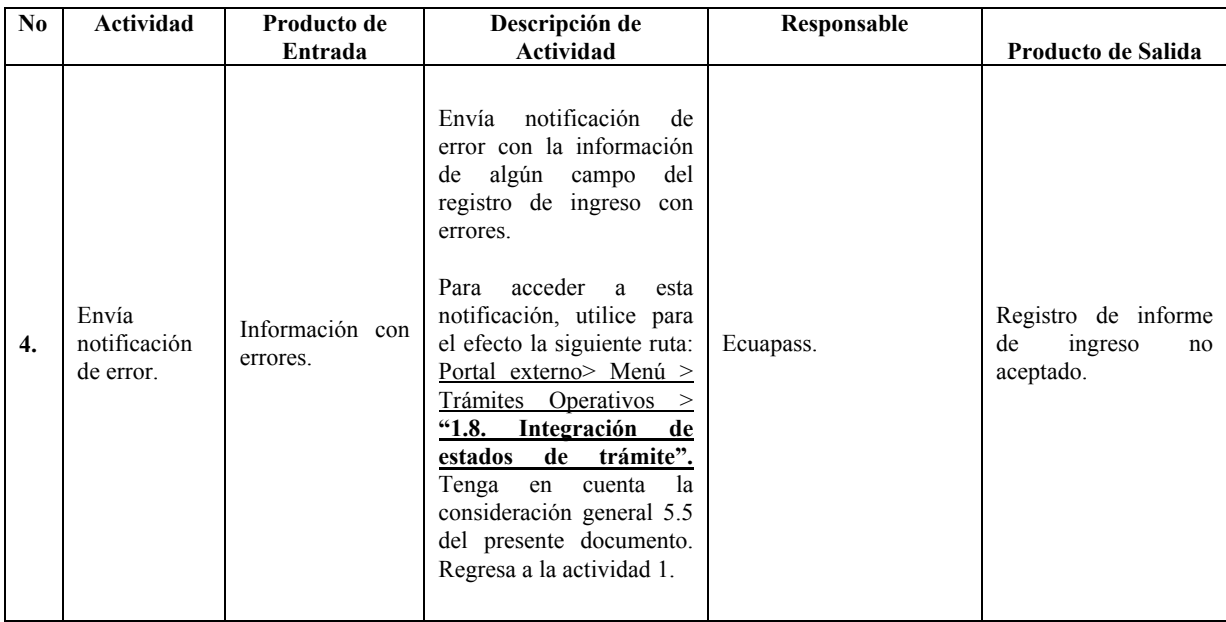

#### **6.2. Registro de informe de salida de mercancías de exportación.**

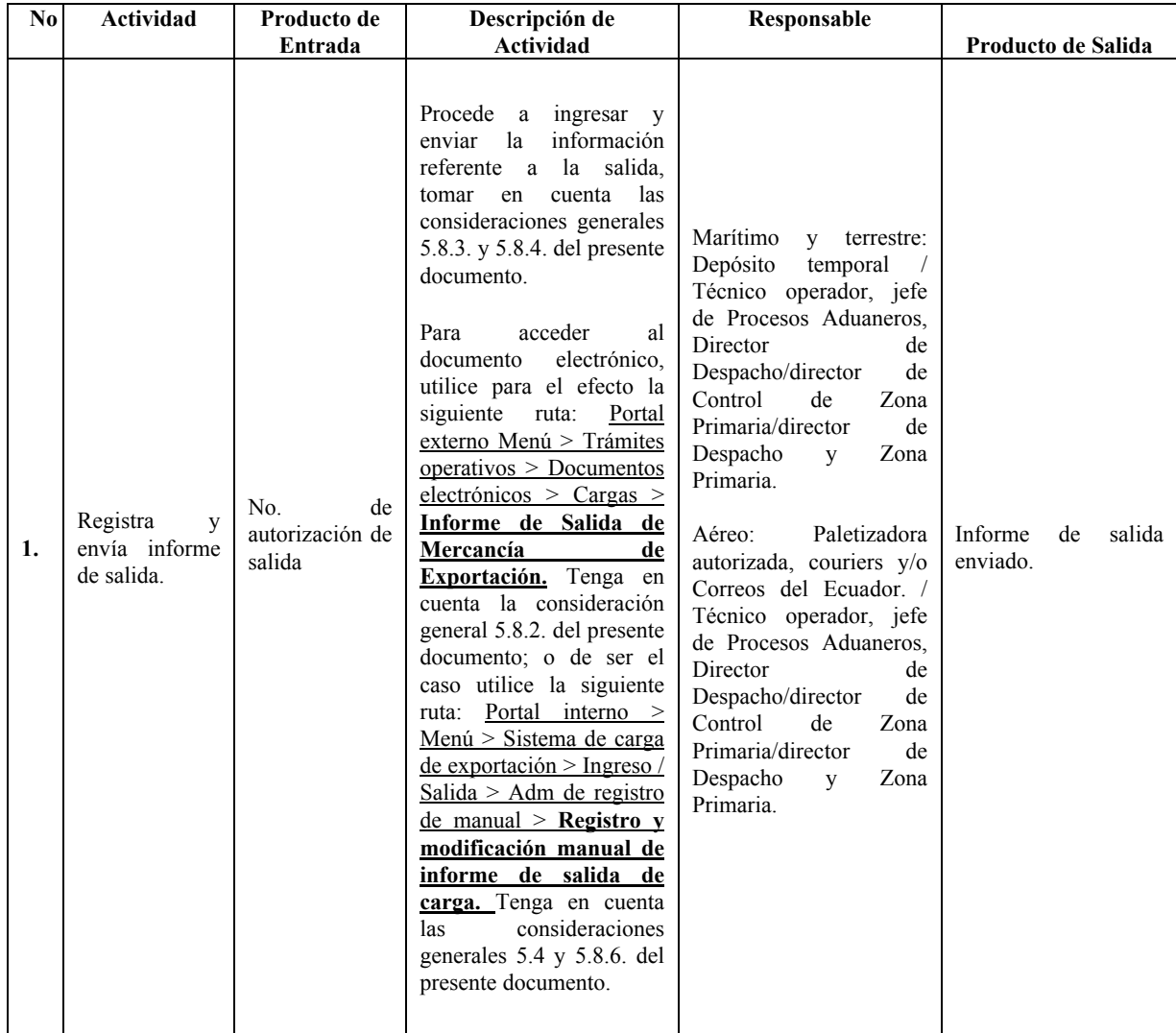

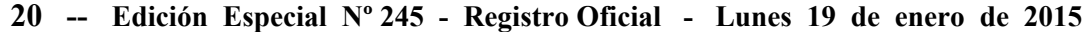

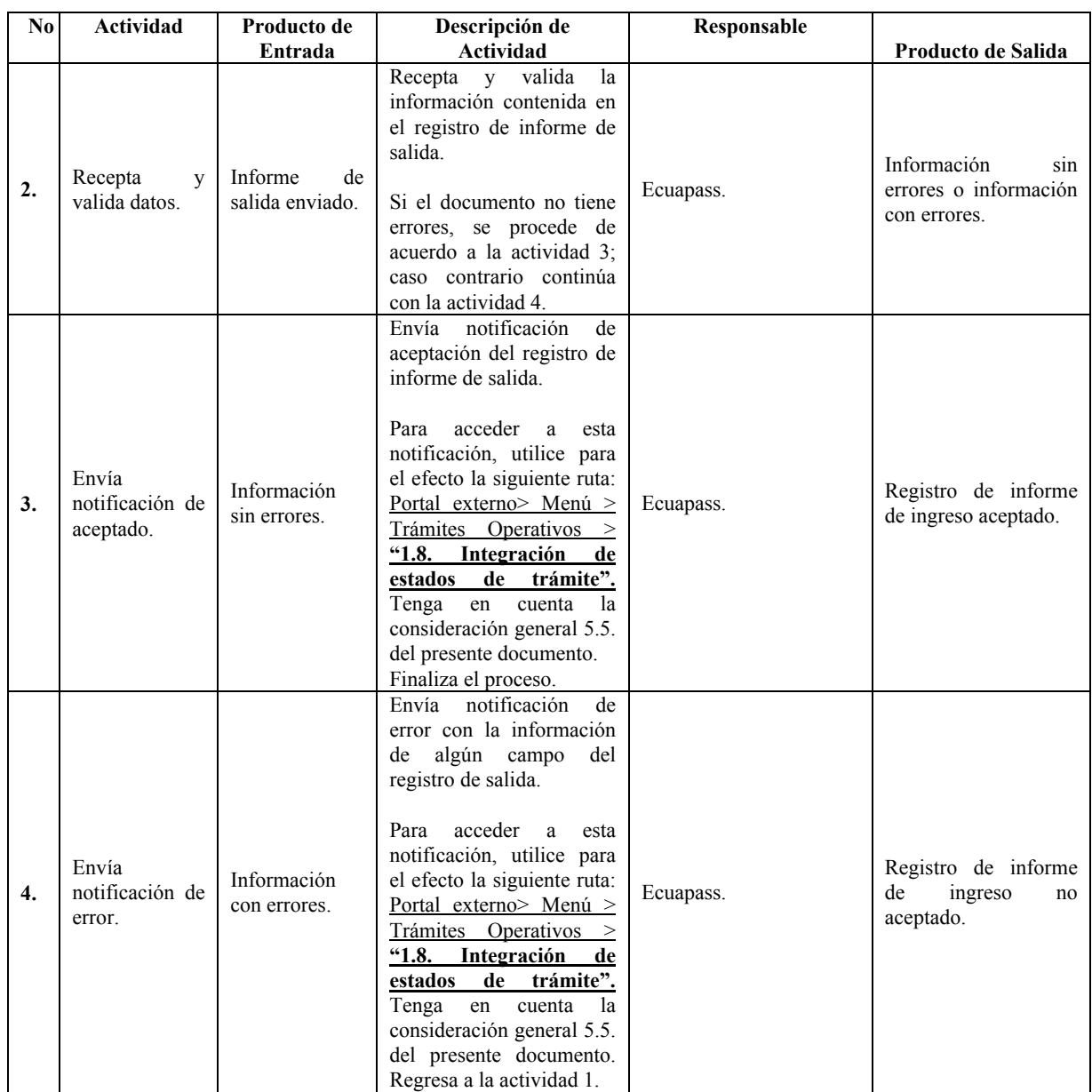

#### **6.3. Corrección o eliminación del registro de informe de ingreso y salida de mercancías de exportación.**

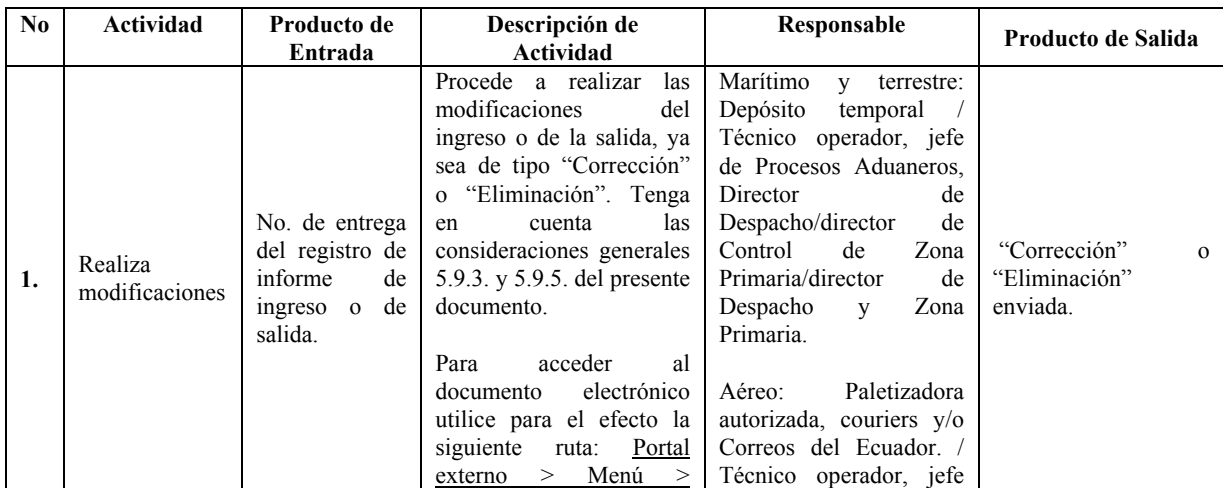

## **Edición Especial Nº 245 - Registro Oficial - Lunes 19 de enero de 2015 -- 21**

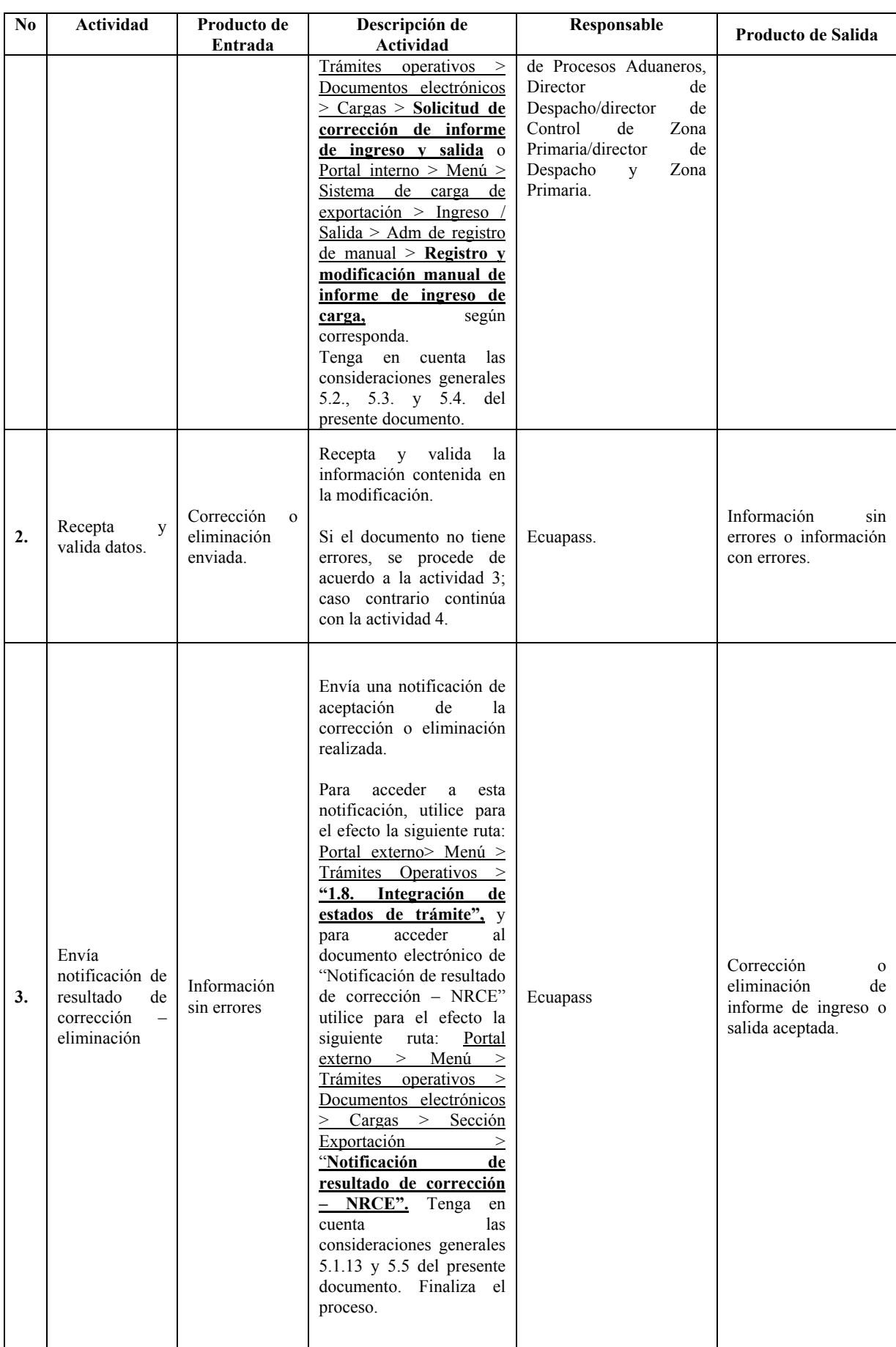

| No.              | Actividad                       | Producto de<br>Entrada     | Descripción de<br>Actividad                                                                                                    | Responsable | Producto de Salida                                                                         |
|------------------|---------------------------------|----------------------------|----------------------------------------------------------------------------------------------------|-------------|--------------------------------------------------------------------------------------------|
| $\overline{4}$ . | Envía<br>notificación<br>error. | Información<br>con errores | notificación de<br>Envía<br>error con la información<br>de algún campo de la<br>corrección o eliminación<br>con errores.<br>Para acceder a esta<br>notificación, utilice para<br>el efecto la siguiente ruta:<br>Portal externo> Menú ><br>Trámites Operativos ><br><b>"1.8.</b><br>Integración<br>de<br>de trámite".<br>estados<br>Tenga<br>la<br>cuenta<br>en<br>consideración general 5.5<br>del presente documento.<br>Regresa a la actividad 1. | Ecuapass    | Corrección<br>$\Omega$<br>eliminación<br>de<br>informe de ingreso o<br>salida no aceptado. |

**22 -- Edición Especial Nº 245 - Registro Oficial - Lunes 19 de enero de 2015**

#### **7. FLUJOGRAMAS**

#### **7.1. Registro de informe de ingreso de mercancías de exportación.**

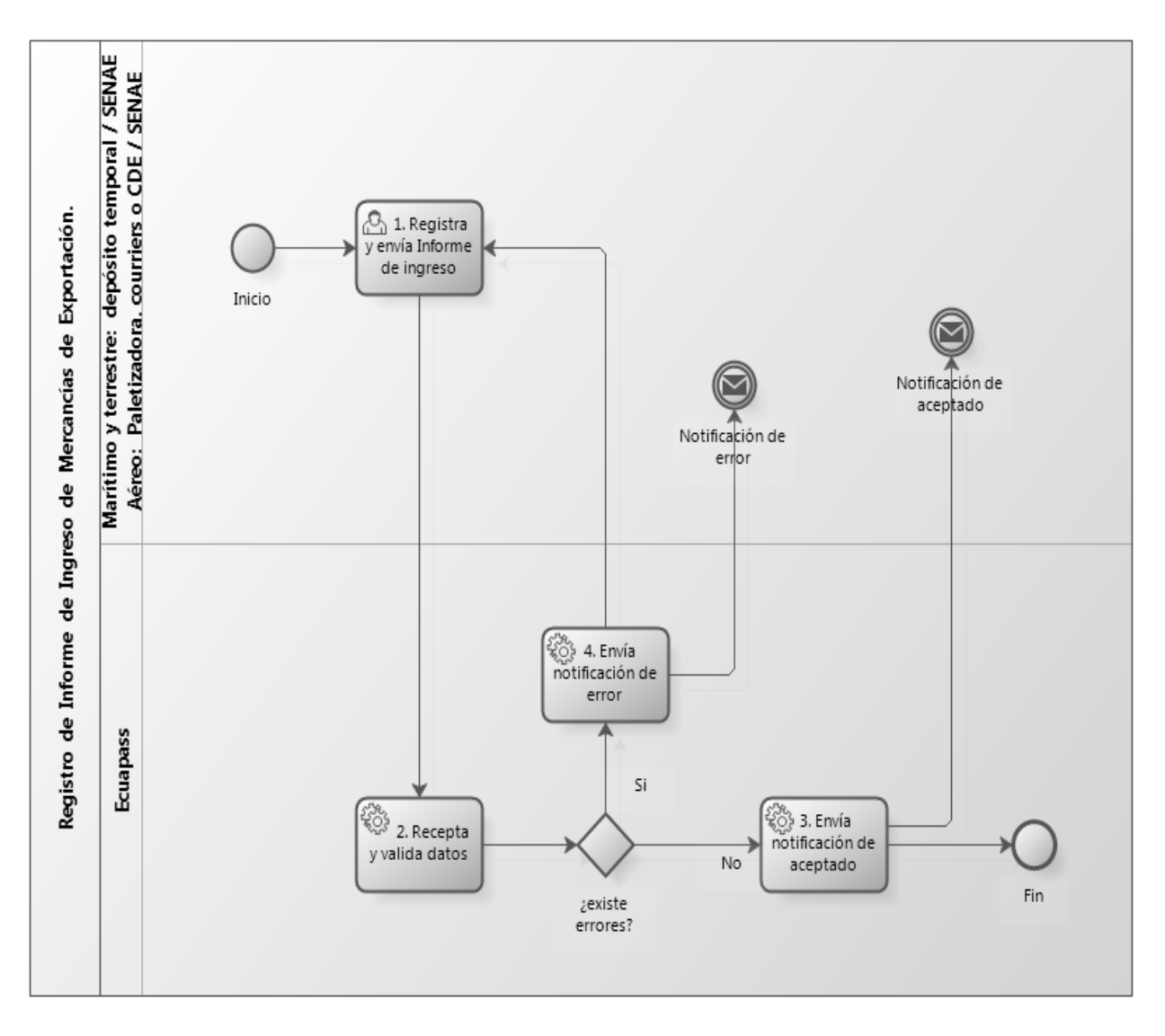

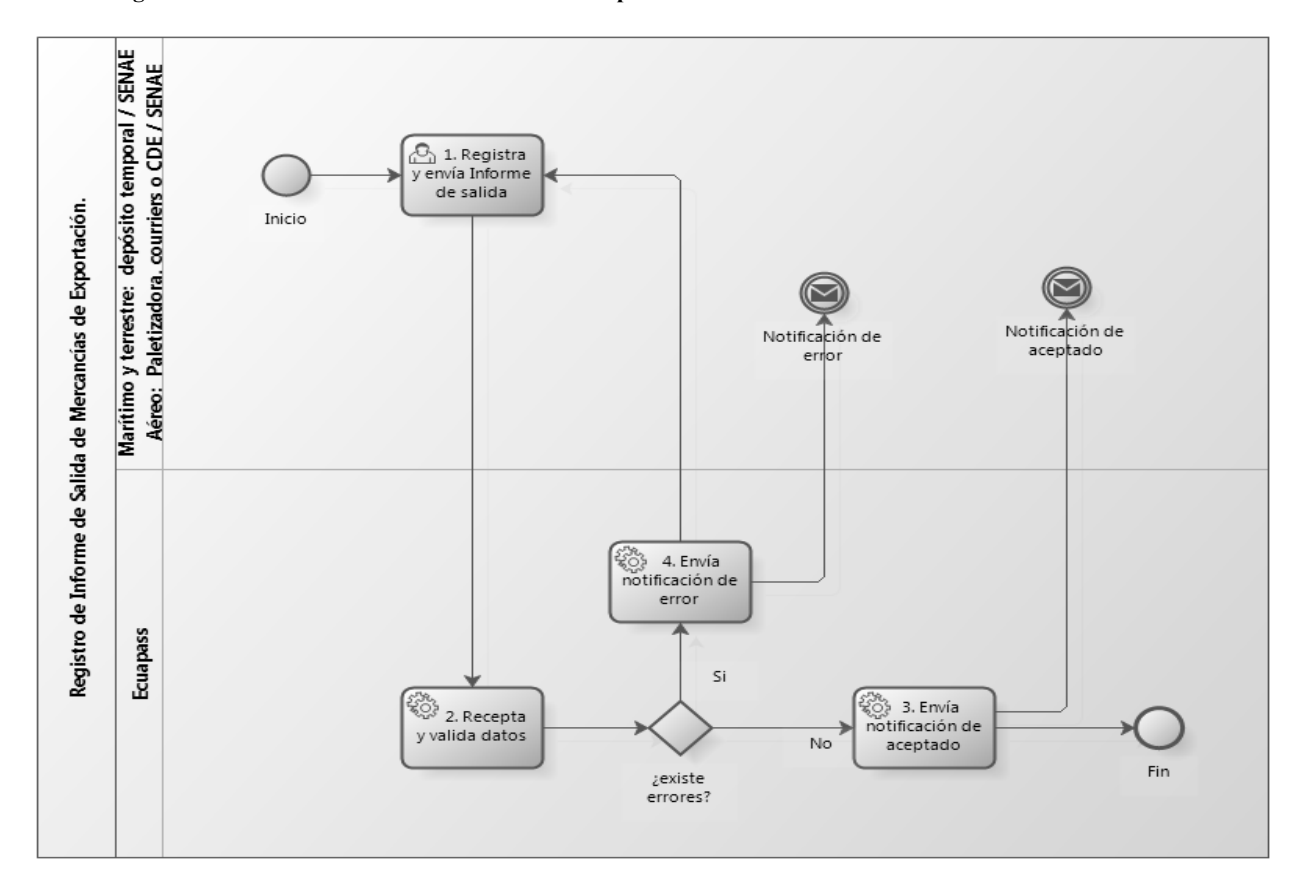

**7.2. Registro de informe de salida de mercancías de exportación.** 

**7.3. Corrección o eliminación del registro de informe de ingreso y salida de mercancías de exportación.**

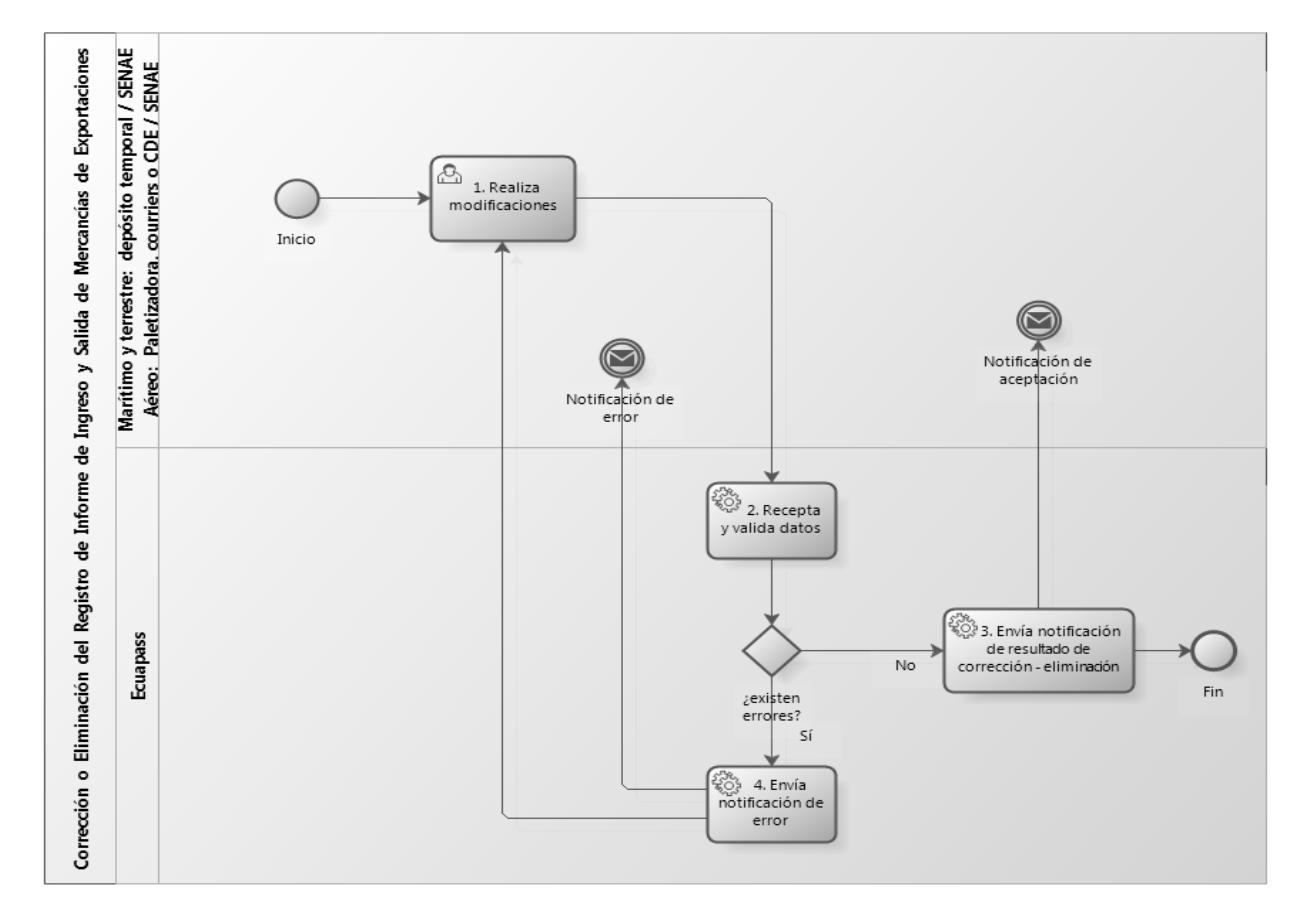

#### **8. INDICADORES**

Para el proceso detallado, se han definido los siguientes indicadores de gestión, los cuales son responsabilidad de la Dirección de Control de Zona primaria; y Dirección de Despacho y Zona Primaria. Cabe recalcar que estos indicadores servirán para la evaluación y control del proceso descrito en este manual.

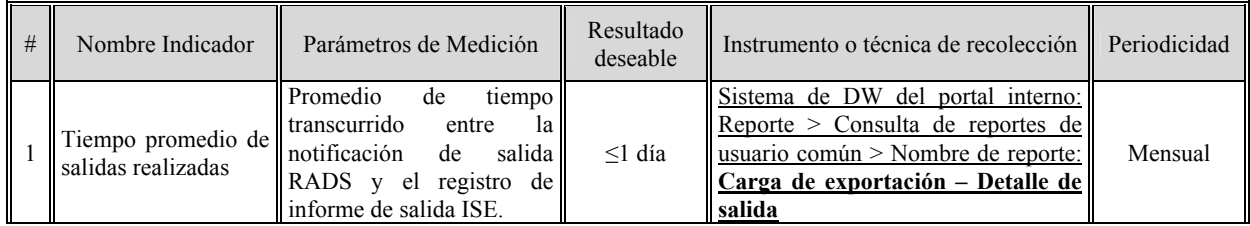

#### **9. ANEXOS**

No hay anexos.

SERVICIO NACIONAL DE ADUANA DEL ECUADOR.- Certifico que es fiel copia de la copia.- f.) Ilegible.- Secretaría General, SENAE.

#### **SERVICIO NACIONAL DE ADUANA DEL ECUADOR**

#### **Nro. SENAE-DGN-2014-0351-RE**

**Guayaquil, 29 de mayo de 2014** 

#### **DIRECCIÓN GENERAL**

#### **Considerando:**

Que el numeral 3 del artículo 225 de la Constitución de la República del Ecuador expresamente señala que son entidades del Sector Público, los organismos y entidades creados por la Constitución o la ley para el ejercicio de la potestad estatal, para la prestación de servicios públicos o para desarrollar actividades económicas asumidas por el Estado.

Que el artículo 227 de la Constitución de la República del Ecuador señala que la administración pública constituye un servicio a la colectividad que se rige por los principios de eficacia, eficiencia, calidad, jerarquía, desconcentración,<br>descentralización, coordinación, participación, descentralización, coordinación, participación, planificación, transparencia y evaluación.

Que en el Capítulo I, Naturaleza y Atribuciones, Título IV de la Administración Aduanera, regulado en el Código Orgánico de la Producción, Comercio e Inversiones, publicado en el Suplemento del Registro Oficial No. 351 del 29 de diciembre de 2010, se señala: "El servicio de aduana es una potestad pública que ejerce el Estado, a través del Servicio Nacional de Aduana del Ecuador, sin perjuicio del ejercicio de atribuciones por parte de sus delegatarios debidamente autorizados y de la coordinación o cooperación de otras entidades u órganos del sector público, con sujeción al presente cuerpo legal, sus reglamentos, manuales de operación y procedimientos, y demás normas aplicables...".

Que, de conformidad a las competencias y atribuciones que tiene el Director General del Servicio Nacional de Aduana del Ecuador, se encuentra determinado en el literal l) del Art. 216 del Código Orgánico de la Producción, Comercio e Inversiones, "... l. Expedir, mediante resolución los reglamentos, manuales, instructivos, oficios circulares necesarios para la aplicación de aspectos operativos, administrativos, procedimentales, de valoración en aduana y para la creación, supresión y regulación de las tasas por servicios aduaneros, así como las regulaciones necesarias para el buen funcionamiento de la administración aduanera y aquellos aspectos operativos no contemplados en este Código y su reglamento..."

Que, mediante Decreto Ejecutivo Nº 934, de fecha 10 de noviembre del 2011, el Econ. Xavier Cárdenas Moncayo, fue designado Director General del Servicio Nacional de Aduana del Ecuador, de conformidad con lo establecido en el artículo 215 del Código Orgánico de la Producción, Comercio e Inversiones; y el artículo 11, literal d) del Estatuto del Régimen Jurídico y Administrativo de la Función Ejecutiva En tal virtud, el Director General del Servicio Nacional de Aduana del Ecuador, en ejercicio de la atribución y competencia dispuesta en el literal l) del artículo 216 del Código Orgánico de la Producción, Comercio e Inversiones, publicado en el Suplemento del Registro Oficial No. 351 del 29 de diciembre de 2010.

#### **Resuelve:**

**PRIMERO.-** Expedir el procedimiento documentado denominado: "**SENAE-ISEE-2-7-003-V2 INSTRUCTIVO DE SISTEMAS PARA EL REGISTRO DE SOLICITUD DE APROBACIÓN DE GARANTÍA"**.

**SEGUNDO.-** Se deja sin efecto el siguiente documento: **"SENAE-ISEE-2-7-001-V1 INSTRUCTIVO PARA EL USO DEL SISTEMA SOLICITUD DE APROBACIÓN DE GARANTÍA"** versión 1, expedido mediante Resolución Nro. SENAE-DGN-2013-0380-RE, de fecha 10 de octubre de 2013.

#### **Disposición Final**

Notifíquese del contenido de la presente Resolución a las Subdirecciones Generales, Direcciones Nacionales, Direcciones Distritales del Servicio Nacional de Aduana del Ecuador.

Publíquese en la Página Web del Servicio Nacional de Aduana del Ecuador y encárguese a la Dirección de Secretaría General del Servicio Nacional de Aduana del Ecuador el formalizar las diligencias necesarias para la publicación de la presente resolución junto con el referido documento **"SENAE-ISEE-2-7-003-V2 INSTRUCTIVO DE SISTEMAS PARA EL REGISTRO DE SOLICITUD DE APROBACIÓN DE GARANTÍA"** en el Registro Oficial.

La presente Resolución entrará en vigencia a partir de su suscripción, sin perjuicio de su publicación en el Registro Oficial.

Dado y firmado en el Despacho Principal de la Dirección General del Servicio Nacional de Aduana del Ecuador, en la ciudad de Santiago de Guayaquil.

Con sentimientos de distinguida consideración.

f.) Econ. Pedro Xavier Cárdenas Moncayo, Director General.

SERVICIO NACIONAL DE ADUANA DEL ECUADOR.- Certifico que es fiel copia de su original.- f.) Ilegible.- Secretaría General, SENAE.

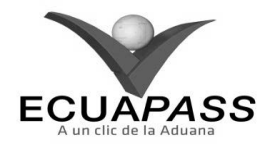

#### **SENAE-ISEE-2-7-003-V2**

#### **INSTRUCTIVO DE SISTEMAS PARA EL REGISTRO DE SOLICITUD DE APROBACIÓN DE GARANTÍA**

#### **ABRIL 2014**

#### **HOJA DE RESUMEN**

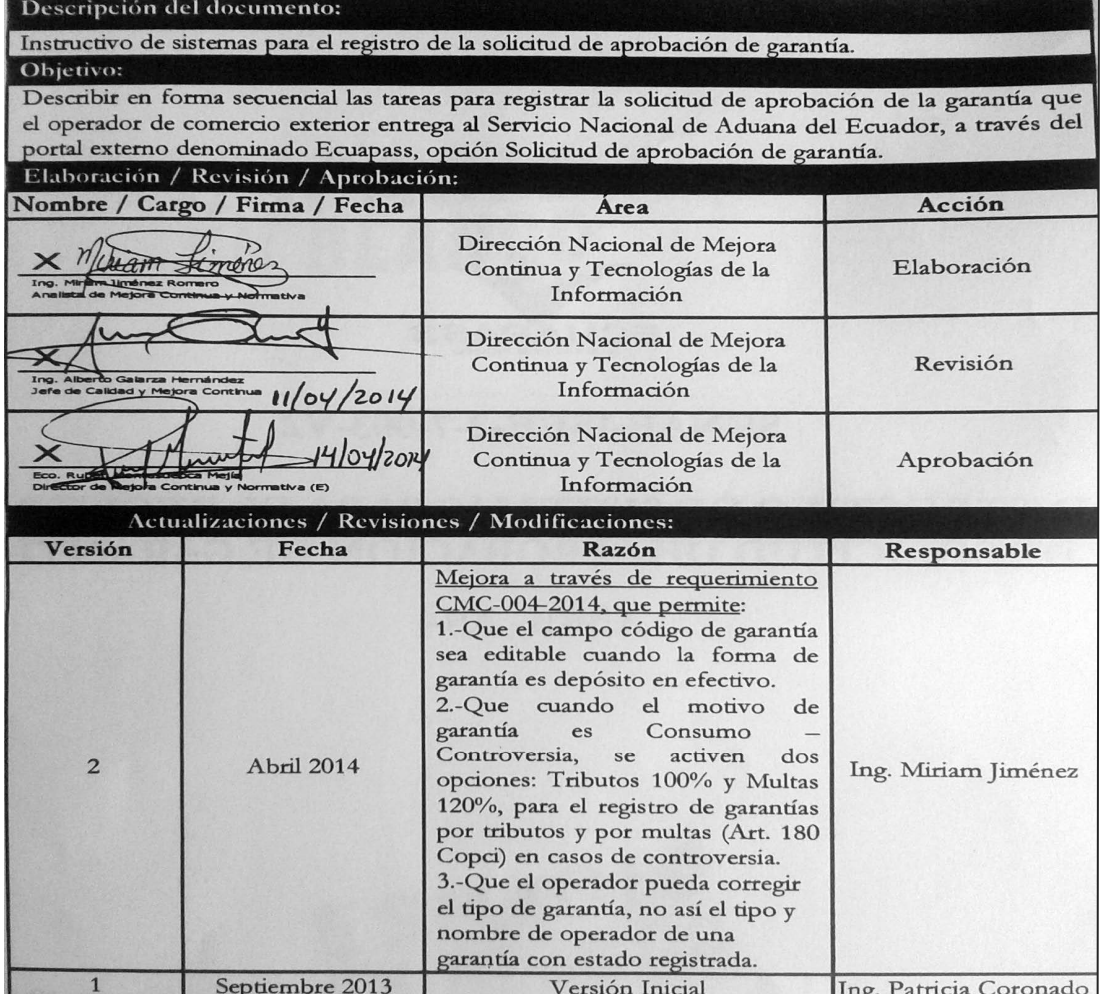

#### **ÍNDICE**

- **1. OBJETIVO**
- **2. ALCANCE**
- **3. RESPONSABILIDAD**
- **4. CONSIDERACIONES GENERALES**
- **5. PROCEDIMIENTO**
- **6. ANEXOS**

#### **1. OBJETIVO**

Describir en forma secuencial las tareas para registrar la solicitud de aprobación de la garantía que el operador de comercio exterior entrega al Servicio Nacional de Aduana del Ecuador, a través del portal externo denominado Ecuapass, opción Solicitud de aprobación de garantía.

#### **2. ALCANCE**

Está dirigido a los importadores, exportadores, agentes de aduana, depósitos aduaneros, depósitos temporales, instalaciones industriales, zonas especiales de desarrollo, empresas de correo rápido o Courier, transportistas, almacenes libres, almacenes especiales, agentes de carga internacional.

#### **3. RESPONSABILIDAD**

- **3.1.** La aplicación, cumplimiento y realización de lo descrito en el presente documento, es responsabilidad de los importadores, exportadores, agentes de aduana, depósitos aduaneros, depósitos temporales, instalaciones industriales, zonas especiales de desarrollo, empresas de correo rápido o Courier, transportistas, almacenes libres, especiales, agentes de carga internacional.
- **3.2.** La realización de mejoramiento y cambios solicitados al presente documento, gestionados por los distritos, le corresponde a la Dirección Nacional de Mejora Continua y Tecnologías de la Información, así como su aprobación y difusión.

#### **4. CONSIDERACIONES GENERALES**

- **4.1.** Con el objeto de que se apliquen los términos de manera correcta, se entiende lo siguiente:
- **4.1.1. Garantía aduanera**: Consiste en la obligación accesoria que se contrae a satisfacción de la autoridad aduanera, con el objeto de asegurar el pago de los tributos al comercio exterior eventualmente exigibles aplicados a la importación o exportación; el cumplimiento de las formalidades determinadas por la Administración Aduanera; y, las obligaciones contraídas para con el Servicio

Nacional de Aduana del Ecuador por los operadores del comercio exterior para el ejercicio de sus actividades.

- **4.1.2. Garantías Generales**: La garantía general aduanera deberá ser presentada ante la Dirección General del Servicio Nacional de Aduana del Ecuador, en los siguientes casos: Para el ejercicio de la actividad de Agente de Aduana, Para Personas Jurídicas Autorizadas para Prestar Servicios de Mensajería Acelerada y para el Tráfico Postal Internacional, Garantía para Depósitos Temporales, Garantía para Despacho con Pago Garantizado, Garantía para los Almacenes Libres y los Almacenes Especiales, y Garantías para el funcionamiento de Depósitos Aduaneros e Instalaciones Autorizadas para Operar habitualmente bajo el Régimen de Admisión Temporal con Perfeccionamiento Activo.
- **4.1.3. Garantías Específicas**: Las garantías específicas podrán constituirse en dinero en efectivo depositado en cuenta, cheque certificado, nota de crédito del Servicio Nacional de Aduana del Ecuador u otra administración tributaria central, garantía bancaria, o póliza de seguro. En los casos que corresponda, la garantía específica podrá constituirse en carta de garantía emitida por las máximas autoridades de las instituciones del sector público, excepto empresas públicas, y carta de garantía emitidas por las misiones.
- **4.2.** Cuando se visualice un asterisco de color rojo anteponiendo a un campo de ingreso de información, esto se convierte en un campo obligatorio.
- **4.3.** Esta pantalla sirve para registrar, consultar, corregir y eliminar garantías registradas.
- **4.4.** El operador de comercio exterior no puede corregir el tipo y nombre de operador.
- **4.5.** Puede utilizarse una liquidación generada por el sistema cuando se ha registrado una garantía con forma: Depósito en efectivo, que haya sido pagada, en el registro de una nueva garantía, siempre y cuando la primera garantía conste con estado Rechazada.
- **4.6.** En caso de que la forma de garantía sea Depósito en Efectivo, Prenda, Nota de Crédito del Senae o Nota de Crédito del SRI, se procesa la aprobación de garantía al momento de registrar la garantía.

#### **5. PROCEDIMIENTO**

- **5.1.** Acceda al navegador de Internet, registre la dirección https://portal.aduana.gob.ec/, visualice el portal externo Ecuapass e ingrese con su usuario y contraseña.
- **5.2.** Seleccione el menú principal "Trámites operativos", sub-menú "Elaboración de e-Doc. Operativo" y luego haga clic en "Formulario de solicitud categoría".

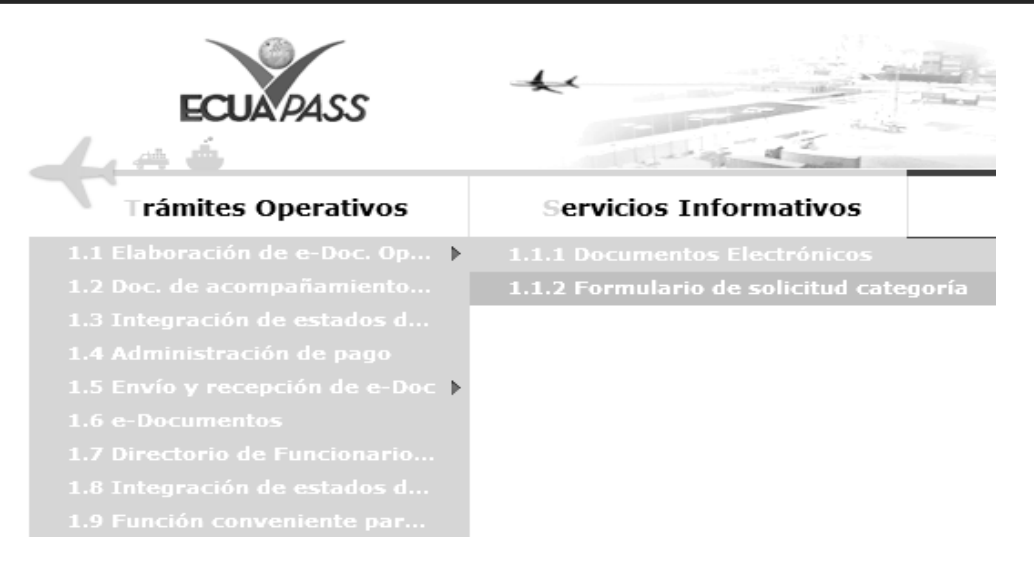

**5.3.** En el detalle de la opción se presentan 2 pestañas que incluyen los documentos electrónicos. Se procede a dar clic en la pestaña **"Despacho Aduanero"**.

#### Formulario de solicitud categoria

Despacho Aduanero Cargas

**5.4.** Los formularios de solicitud categoría que se presentan se encuentran categorizados como "Importación" y "Exportación", para lo cual el usuario seleccionará en la sección de **"Importación"** el formulario electrónico *"Solicitud de aprobación de garantía".* 

#### Formulario de solicitud categoria

Despacho Aduanero Cargas

#### Importacion

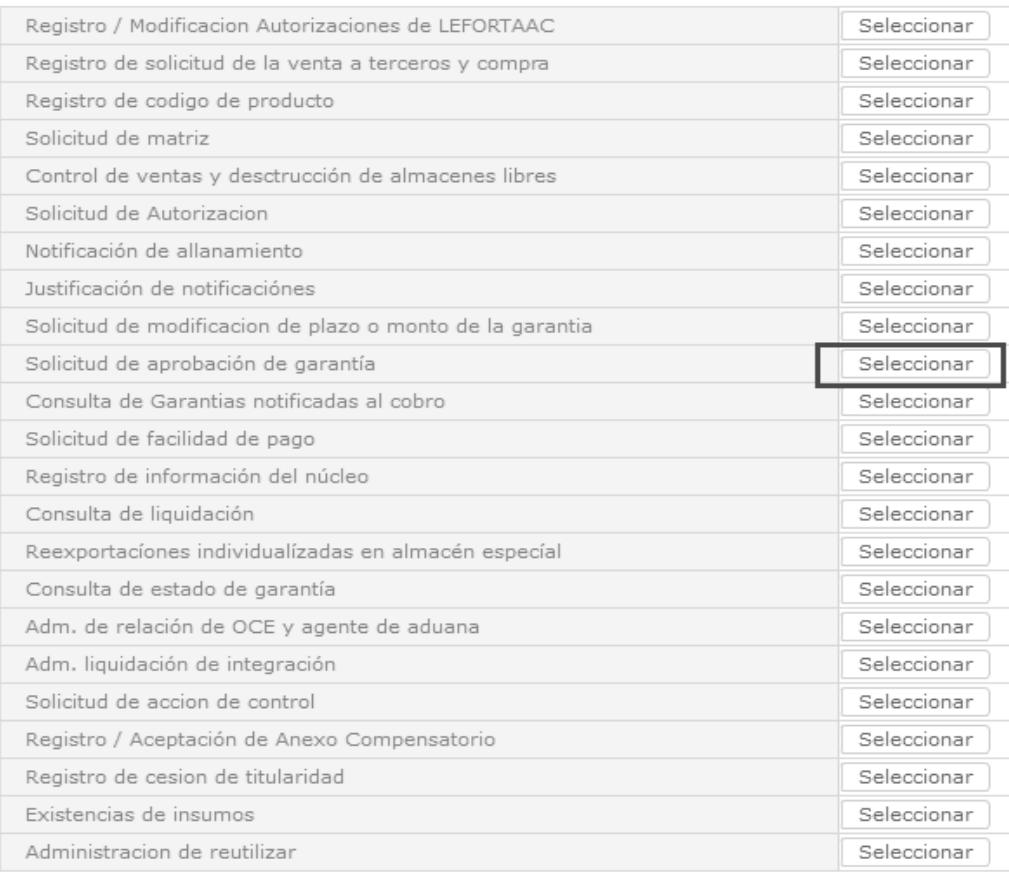

### **28 -- Edición Especial Nº 245 - Registro Oficial - Lunes 19 de enero de 2015**

**5.5.** Luego de dar clic al botón Seleccionar), se presenta la pantalla de "Registro de Solicitud de aprobación de garantía". Se permite realizar consulta/registro/modificación/eliminación de garantía.

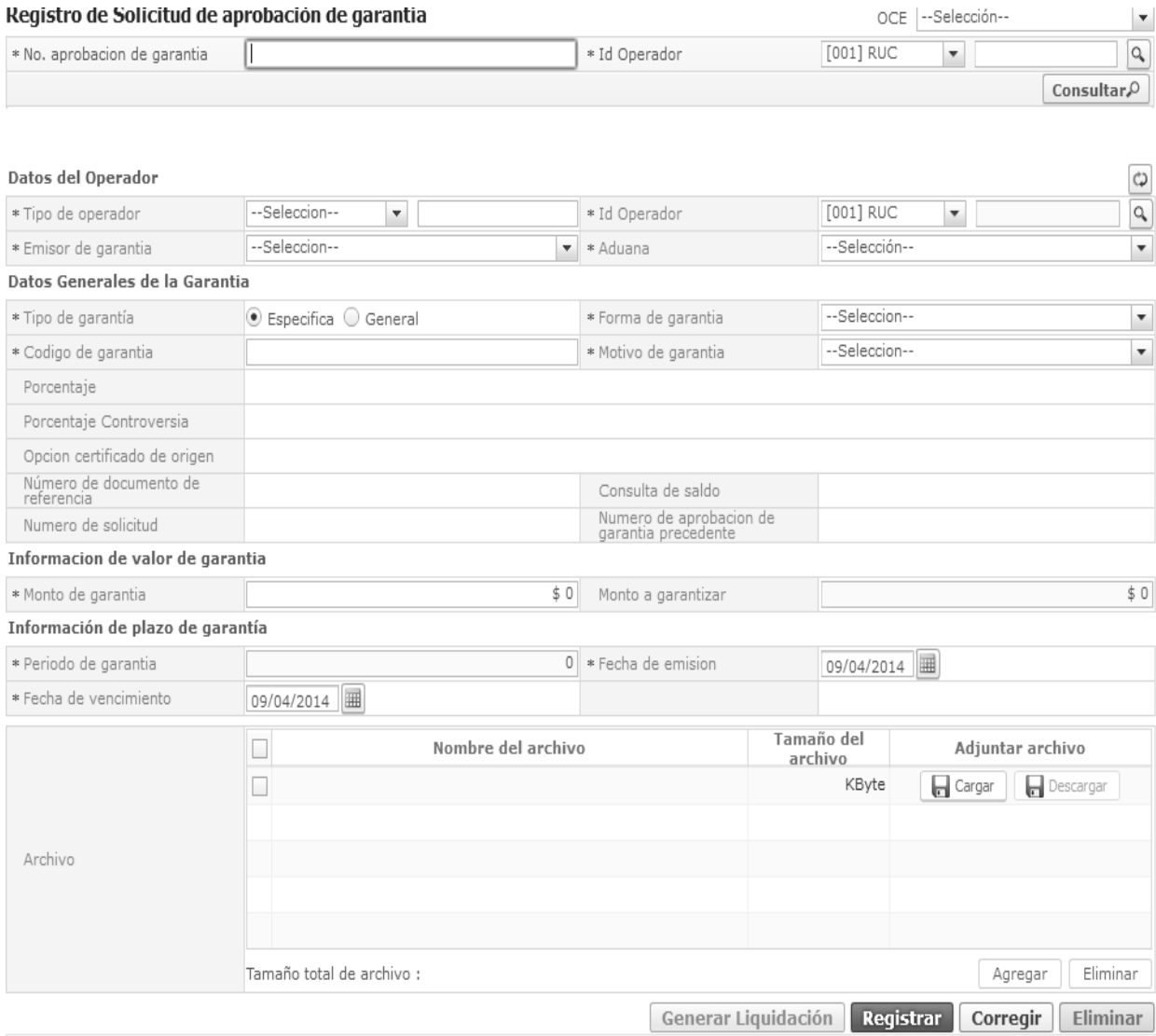

- **5.6.** Si se requiere registrar una garantía, se siguen los siguientes pasos:
- **5.6.1** Se registran los siguientes datos:
- **Datos del operador**
- **Tipo de operador**: Se muestra el tipo de operador.

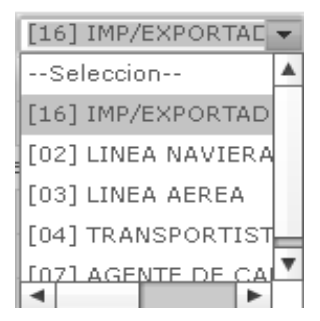

 **Id Operador**: Se muestra el identificador del operador.

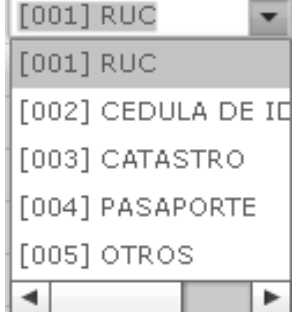

 Da clic en icono lupa para ingresar el número de RUC.

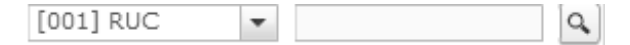

#### **Edición Especial Nº 245 - Registro Oficial - Lunes 19 de enero de 2015 -- 29**

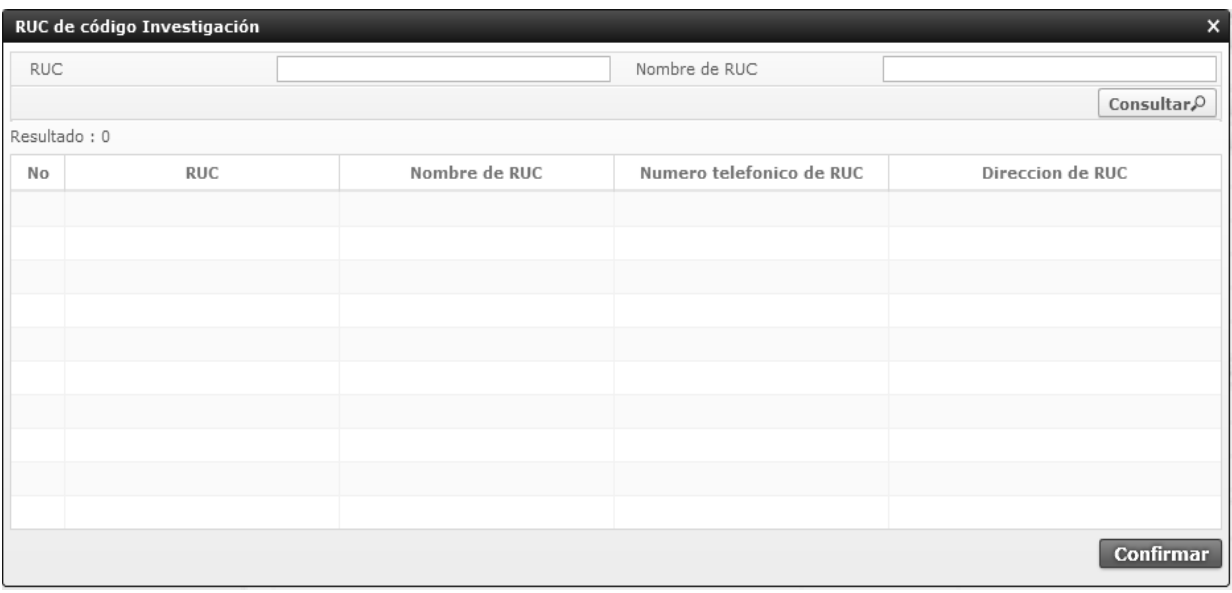

- Ingrese el número o nombre de RUC y da clic en  $\boxed{\text{Consultan}\Omega}$
- De los registros consultados, escoge uno de ellos a llenar y da clic en  $\boxed{\text{Confirmar}}$
- **Emisor de Garantía**: Se muestra el emisor de la garantía.

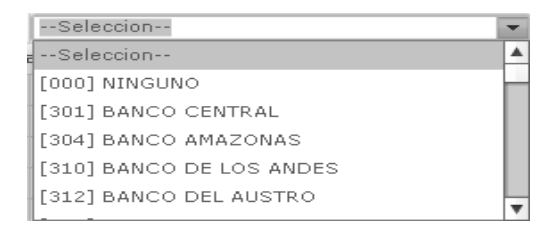

 **Aduana**: Se muestra el código y nombre del Distrito aduanero

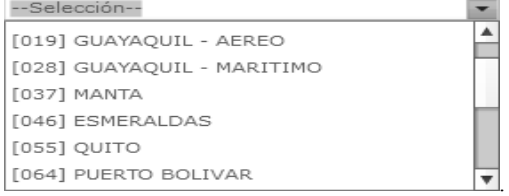

#### Información de deposito en cuenta

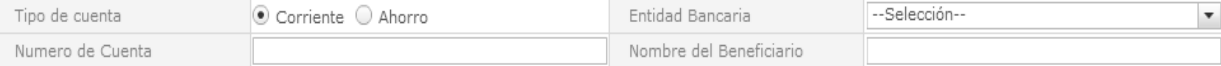

- **Tipo de Cuenta:** En la que se indica si se trata de una cuenta corriente o de ahorros.
- **Entidad Bancaria:** Nombre de la institución financiera donde el operador tiene una cuenta bancaria activa.
- **Número de Cuenta:** Número de identificación de la cuenta bancaria
- **Datos Generales de la Garantía**
- **Tipo de Garantía**: Se muestra el tipo de garantía.
	- General
	- Específica
- **Forma de garantía**: Se muestra la forma de garantía.

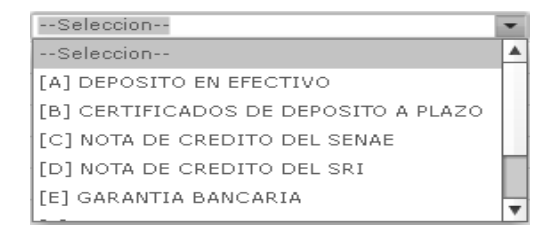

Si se selecciona la forma "Depósito en efectivo", se despliga una sección adicional donde se debe consignar la información relacionada con los datos de cuenta bancaria en donde se podrá devolver el dinero recibido en garantía una vez el operador haya cumplido con todas las formalidades aduaneras:

- **Nombre del Beneficiario:** Nombre del titular de la cuenta, cabe mencionar que el titular debe ser el mismo importador.
- **Código de Garantía**: Se refiere al número que le asigna a la garantía el emisor de la misma. Este campo no es editable para las formas de garantía Notas de crédito Senae y Notas de Crédito SRI.
- En los casos en que la forma de garantía sea Depósito en efectivo, este campo puede ser editado con el número de una liquidación manual con estado Pagada, asociada a una garantía que haya sido rechazada. Si el campo no es editado, se alimenta automáticamente con el número de liquidación manual que genera el sistema.
- En los casos en que la forma de garantía sea Nota de Crédito del Senae o del SRI, el sistema también alimenta en forma automática este campo.
- **Motivo de Garantía**: Se muestra motivo de la garantía.

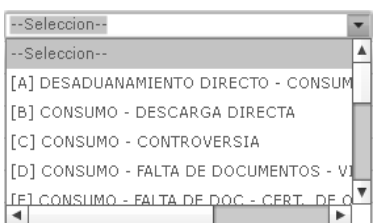

- **Porcentaje**: Este campo se habilita cuando el motivo de la garantia escogido es Admisión temporal para reexportación en el mismo estado, mostrándose los botones 100% y 0.25%.
- **Opción certificado de origen**: Se muestra en caso de que el motivo de garantía esogido sea Consumo – Falta de Documentos - Certificado de origen, mostrándose los botones No presenta y Documento no cumple con formalidades.
- **Porcentaje controversia**: Esta opción se muestra cuando se ha escogido el motivo de garantía

Consumo – Controversia. Presenta dos opciones Tributos 100% y Multas 120%.

- **Número de documento de referencia**: Se refleja el número de declaración asociada a la garantía.
- **Numero de solicitud**: Se refleja el número de solicitud asociada a la garantía.
- **Información de Valor de Garantía**
- **Monto de Garantía**: Corresponde al monto de la garantía hasta por el cual responde el emisor en caso de incumplimiento por parte del ordenante.
- **Monto a Garantizar**: Se alimenta automáticamente con el monto mínimo a garantizarse para cada caso.
- **Información del plazo de la garantía**
- **Periodo de Garantía**: Plazo en días de la garantía que se alimenta automáticamente, tomando en consideración el número de días entre la fecha de emisión y la de vencimiento de la garantía.
- **Fecha de Emisión**: Fecha de inicio de vigencia de la garantía.
- **Fecha de Vencimiento**: Fecha de fin de vigencia de la garantía.
- **Archivo**: Puede cargar documentos de respaldo digitalizados.
- **Archivos adjuntos**

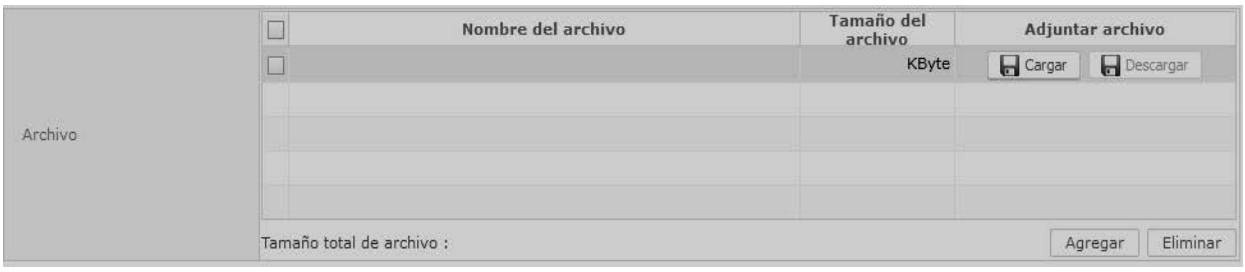

- Se adjunta el archivo dando clic en "Cargar".
- Se adjunta varios archivos dando clic en "Agregar".
- Se elimina los archivos adjuntos dando clic en "Eliminar".
- **5.6.2.** Da clic en el botón Registrar **Registrar**
- **5.6.3** El sistema le preguntará si está seguro de hacer el registro, al digitar Sí, le asignará un número de aprobación de garantía.
- **5.7.** Relaciones de pantalla por cambio de campo.
- En caso de escoger la garantía específica como tipo de garantía.

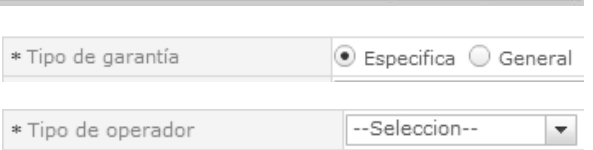

- Los códigos a presentarse en lista de Tipo de operador son:
	- Imp./Exportador
	- Línea Naviera
	- Línea Aérea
	- Transportista Terrestre
	- Agente de Carga Internacional
- En caso de escoger la garantía general como tipo de garantía.
	- Los códigos a presentarse en lista de Tipo de operador son:
		- Agente de Aduana
- Línea Naviera
- Línea Aérea
- Transportista Terrestre
- Deposito Temporal
- Los motivos de las Garantías específicas acorde al tipo de operador, son los siguientes:

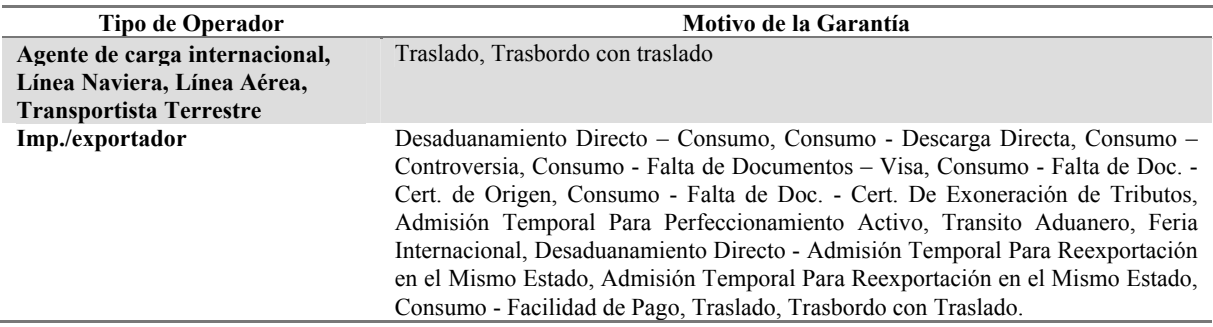

Los motivos de las Garantías generales acorde al tipo de operador, son los siguientes:

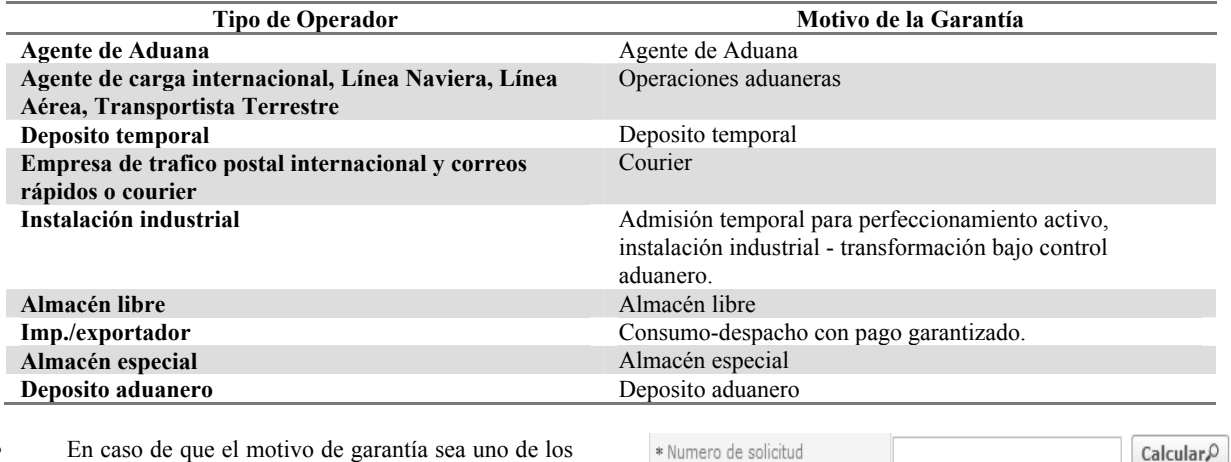

- En caso de que el motivo de garantía sea uno de los siguientes:
	- Consumo Descarga Directa.
	- Consumo Facilidad de Pago.
	- Traslado.
	- Transbordo con Traslado

 En caso de que el motivo de garantía sea Consumo – Controversia.

garantizar.

Calcular<sup>0</sup>

Ingresa el número de solicitud y da clic en

para que se refleje el monto a

Calcular<sup>Q</sup>

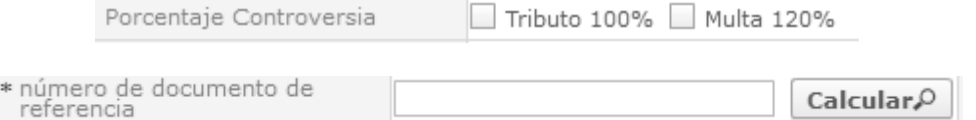

- Se habilita el campo donde permita seleccionar si se pretende garantizar tributos, multa (Art. 180 Copci) o ambos.
- Ingresa el número de documento de referencia y da clic en **Calcular**. Por para reflejarse el monto de garantía respectiva a la declaración.
- En caso de que el motivo de garantía sea Consumo Falta de Doc. Cert. de Origen.

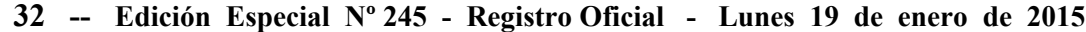

Una vez seleccionada "No presenta" en la opción de certificado de origen, no necesita llenar observaciones.

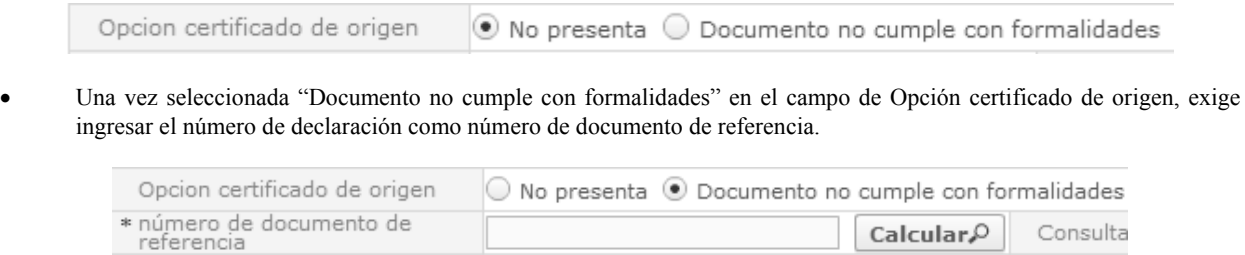

En caso de que el motivo de garantía sea Admisión Temporal Para Reexportación en el Mismo Estado.

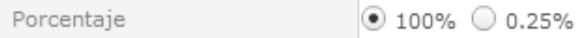

- Se habilita el campo donde permita seleccionar el porcentaje de monto de garantía (100% ó 0.25%).
- Según la forma de la garantía se presentan los motivos de las Garantías.
- Para cualquier forma de garantía mostrada en la siguiente tabla, se puede seleccionar cualquier motivo descrito en la misma tabla.

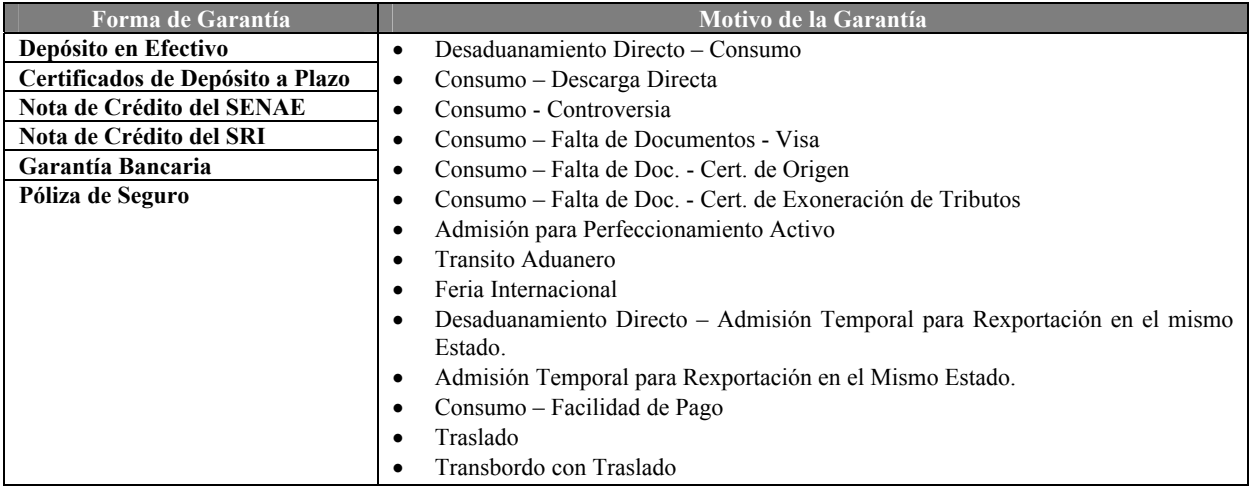

Para la forma de garantía "Prenda", se puede seleccionar cualquier motivo descrito en la siguiente tabla.

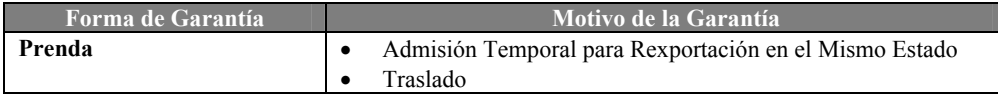

Para la forma de garantía "Prenda Especial", se puede seleccionar cualquier motivo descrito en la siguiente tabla.

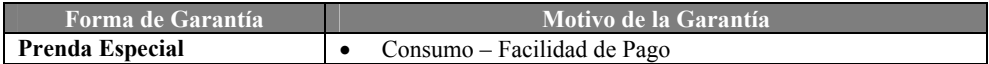

En caso de que la forma de garantía sea de Nota de Crédito del Senae o Nota de Crédito del SRI.

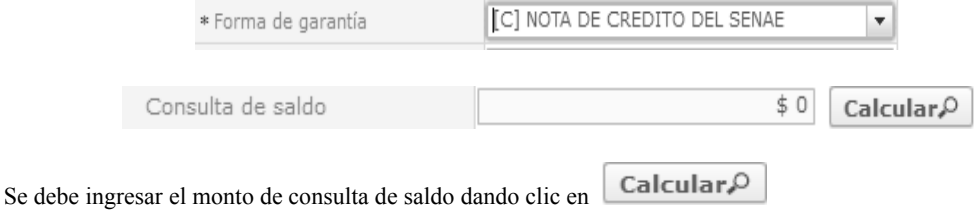

 En caso de que la forma de garantía sea de Depósito en Efectivo, y siempre que el campo código de garantía no se haya editado con el número de una liquidación manual previamente emitida con el registro anterior de una garantía que haya sido rechazada, se generará la liquidación manual al momento de registrar la nueva garantía. Esta liquidación puede ser consultada presionando la opción "Generar liquidación" ubicada en la pantalla "Solicitud de aprobación de garantía" o a través del menú "Recaudación > Estado de liquidación > Consulta de liquidación.

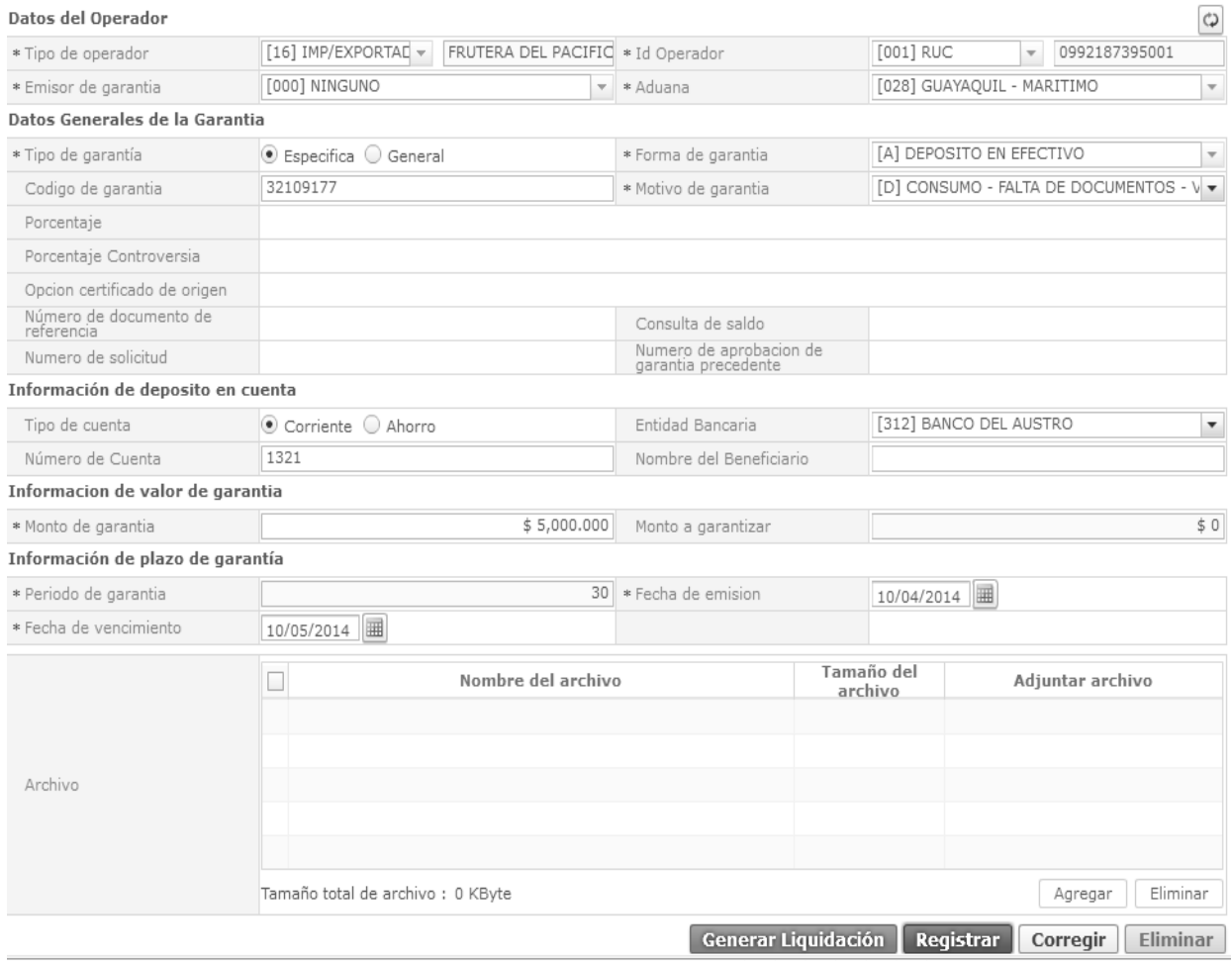

**5.8.** Si necesita corregir campos de la garantía:

**5.8.1** Ingresa los siguientes criterios de búsqueda y da clic en botón **Consultar**.<sup>O</sup>

#### Registro de Solicitud de aprobación de garantía

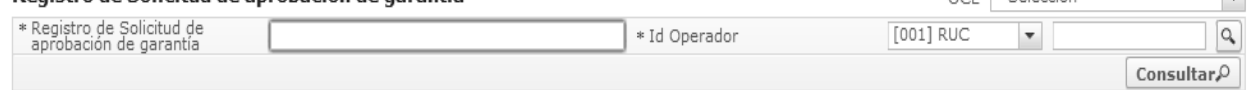

- **OCE**: Se selecciona uno de los códigos de OCE.
- **Registro de Solicitud de aprobación de garantía**: Se ingresa el número de aprobación de garantía.
- **Id Operador**: Se selecciona el tipo y número de identificador del operador.
- **5.8.2** Consulta el detalle de la solicitud de aprobación de garantía, modifica los datos que se necesita corregir, dando clic en el botón **Corregir**
- **5.9.** Si requiere eliminar una garantía, consulta el detalle de la solicitud de aprobación de garantía en los términos indicados en el numeral 5.8.1 y da clic en  $el botón$  Eliminar

OCE --Selección--

l a l

#### **6. ANEXOS**

No hay anexos.

SERVICIO NACIONAL DE ADUANA DEL ECUADOR.- Certifico que es fiel copia de la copia.- f.) Ilegible.- Secretaría General, SENAE.

**SERVICIO NACIONAL DE ADUANA DEL ECUADOR** 

#### **Nro. SENAE-DGN-2014-0352-RE**

**Guayaquil, 29 de mayo de 2014** 

#### **DIRECCIÓN GENERAL**

#### **Considerando:**

Que el numeral 3 del artículo 225 de la Constitución de la República del Ecuador expresamente señala que son entidades del Sector Público, los organismos y entidades creados por la Constitución o la ley para el ejercicio de la potestad estatal, para la prestación de servicios públicos o para desarrollar actividades económicas asumidas por el Estado.

Que el artículo 227 de la Constitución de la República del Ecuador señala que la administración pública constituye un servicio a la colectividad que se rige por los principios de eficacia, eficiencia, calidad, jerarquía, desconcentración, descentralización, coordinación, participación, planificación, transparencia y evaluación.

Que en el Capítulo I, Naturaleza y Atribuciones, Título IV de la Administración Aduanera, regulado en el Código Orgánico de la Producción, Comercio e Inversiones, publicado en el Suplemento del Registro Oficial No. 351 del 29 de diciembre de 2010, se señala: "*El servicio de aduana es una potestad pública que ejerce el Estado, a través del Servicio Nacional de Aduana del Ecuador, sin perjuicio del ejercicio de atribuciones por parte de sus delegatarios debidamente autorizados y de la coordinación o cooperación de otras entidades u órganos del sector público, con sujeción al presente cuerpo legal, sus reglamentos, manuales de operación y procedimientos, y demás normas aplicables...".* 

Que, de conformidad a las competencias y atribuciones que tiene el Director General del Servicio Nacional de Aduana del Ecuador, se encuentra determinado en el literal l) del Art. 216 del Código Orgánico de la Producción, Comercio e Inversiones, *"... l. Expedir, mediante resolución los reglamentos, manuales, instructivos, oficios circulares necesarios para la aplicación de aspectos operativos, administrativos, procedimentales, de valoración en aduana y para la creación, supresión y regulación de las tasas por servicios aduaneros, así como las regulaciones necesarias para el buen funcionamiento de la administración aduanera y aquellos aspectos operativos no contemplados en este Código y su reglamento..."* 

Que, mediante Decreto Ejecutivo Nº 934, de fecha 10 de noviembre del 2011, el Econ. Xavier Cardenas Moncayo, fue designado Director General del Servicio Nacional de Aduana del Ecuador, de conformidad con lo establecido en el artículo 215 del Código Orgánico de la Producción, Comercio e Inversiones; y el artículo 11, literal d) del Estatuto del Régimen Jurídico y Administrativo de la Función Ejecutiva En tal virtud, el Director General del Servicio Nacional de Aduana del Ecuador, en ejercicio de la atribución y competencia dispuesta en el literal l) del artículo 216 del Código Orgánico de la Producción, Comercio e Inversiones, publicado en el Suplemento del Registro Oficial No. 351 del 29 de diciembre de 2010.

#### **Resuelve:**

**PRIMERO.-** Expedir el procedimiento documentado denominado:

#### **"SENAE-ISEE-2-2-016-V2 INSTRUCTIVO DE SISTEMAS PARA CONSULTAR EXISTENCIAS DE INSUMOS".**

**SEGUNDO.-** Se deja sin efecto el Instructivo de Sistemas: "SENAE-ISEE-2-2-016-V1 INSTRUCTIVO PARA EL USO DEL SISTEMA EXISTENCIAS DE INSUMOS, Versión 1", expedido mediante Resolución Nro. SENAE-DGN-2013-0439-RE, de fecha 15 de noviembre del 2013.

#### **Disposición Final**

Notifíquese del contenido de la presente Resolución a las Subdirecciones Generales, Direcciones Nacionales, Direcciones Distritales del Servicio Nacional de Aduana del Ecuador.

Publíquese en la Página Web del Servicio Nacional de Aduana del Ecuador y encárguese a la Dirección de Secretaría General del Servicio Nacional de Aduana del Ecuador el formalizar las diligencias necesarias para la publicación de la presente resolución junto con el referido **"SENAE-ISEE-2-2-016-V2 INSTRUCTIVO DE SISTEMAS PARA CONSULTAR EXISTENCIAS DE INSUMOS"** en el Registro Oficial.

La presente Resolución entrará en vigencia a partir de su suscripción, sin perjuicio de su publicación en el Registro Oficial.

Dado y firmado en el Despacho Principal de la Dirección General del Servicio Nacional de Aduana del Ecuador, en la ciudad de Santiago de Guayaquil.

f.) Econ. Pedro Xavier Cárdenas Moncayo, Director General.

SERVICIO NACIONAL DE ADUANA DEL ECUADOR.- Certifico que es fiel copia de su original.- f.) Ilegible.- Secretaría General, SENAE.

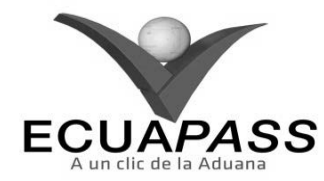

#### **SENAE-ISEE-2-2-016-V2**

#### **INSTRUCTIVO DE SISTEMAS PARA CONSULTAR EXISTENCIAS DE INSUMOS**

#### **MAYO 2014**

#### **HOJA DE RESUMEN**

Descripción del documento:

Instructivo para el Uso del Sistema, opción Existencias de Insumos.

Objetivo:

Describir en forma secuencial las tareas para consultar el inventario con los ingresos y egresos de insumos realizados a través de las declaraciones aduaneras y/o anexos compensatorios a través del portal externo denominado Ecuapass, opción Existencias de Insumos.

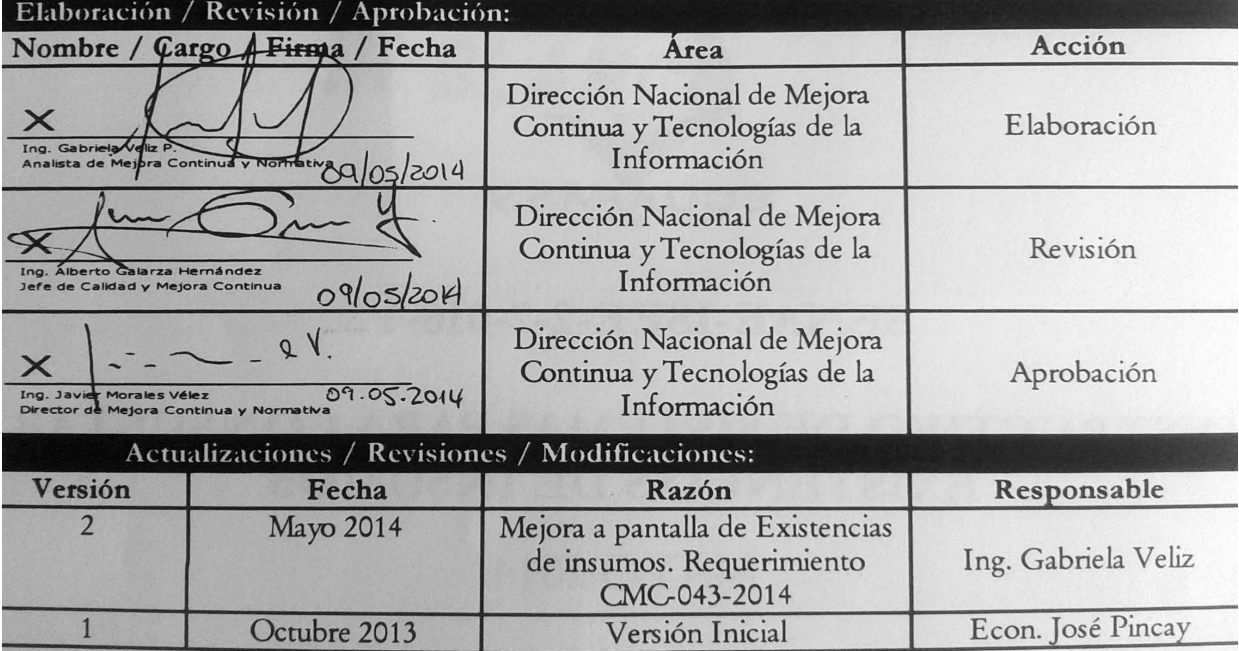

#### **ÍNDICE**

- **1. OBJETIVO**
- **2. ALCANCE**
- **3. RESPONSABILIDAD**
- **4. CONSIDERACIONES GENERALES**
- **5. PROCEDIMIENTO**
- **6. ANEXOS**

#### **1. OBJETIVO**

Describir e identificar en forma secuencial las tareas para consultar el inventario con los ingresos y egresos de insumos realizados a través de las declaraciones aduaneras y/o anexos compensatorios y las acreditaciones, través del portal externo denominado Ecuapass, opción Existencias de Insumos.

#### **2. ALCANCE**

Está dirigido a los importadores, exportadores, depósitos temporales, al régimen de admisión temporal para perfeccionamiento activo y sus beneficiarios por cesiones de titularidad y para los importadores al régimen de transformación bajo control aduanero.

#### **3. RESPONSABILIDAD**

**3.1.** La aplicación, cumplimiento y realización de lo descrito en el presente documento, es responsabilidad de los importadores al régimen de admisión temporal para perfeccionamiento activo y sus beneficiarios por cesiones de titularidad y para los importadores al régimen de transformación bajo control aduanero.

**3.2.** La realización de mejoramiento, cambios solicitados y gestionados por los distritos, le corresponde a la Dirección Nacional de Mejora Continua y Tecnologías de la Información para su aprobación y difusión.

#### **4. CONSIDERACIONES GENERALES**

- **4.1.** Con el objeto de que se apliquen los términos de manera correcta, se entiende lo siguiente:
- **4.1.1. Usuario:** Importadores al régimen de admisión temporal para perfeccionamiento activo y sus beneficiarios por cesiones de titularidad y para los importadores al régimen de transformación bajo control aduanero.
- **4.1.2. Titular:** Persona que mantiene insumos en el régimen de admisión temporal para

perfeccionamiento activo y en el régimen de transformación bajo control aduanero.

- **4.1.3. Beneficiario:** Persona que acepta insumos por medio de una cesión de titularidad en el régimen de admisión temporal para perfeccionamiento activo.
- **4.2.** Para efecto de funcionalidad, se deben considerar los siguientes criterios:
- **4.2.1.** Se visualiza la información conforme el perfil del usuario con el que se ingrese al sistema informático Ecuapass.

#### **5. PROCEDIMIENTO**

- **5.1.** Acceda al navegador de Internet, registre la dirección https://portal.aduana.gob.ec/, visualice el portal externo Ecuapass e ingrese con su usuario y contraseña.
- **5.2.** Seleccione el menú principal "Trámites operativos", sub-menú "Elaboración de e-Doc. Operativo" y luego haga clic en "Formulario de solicitud categoría".

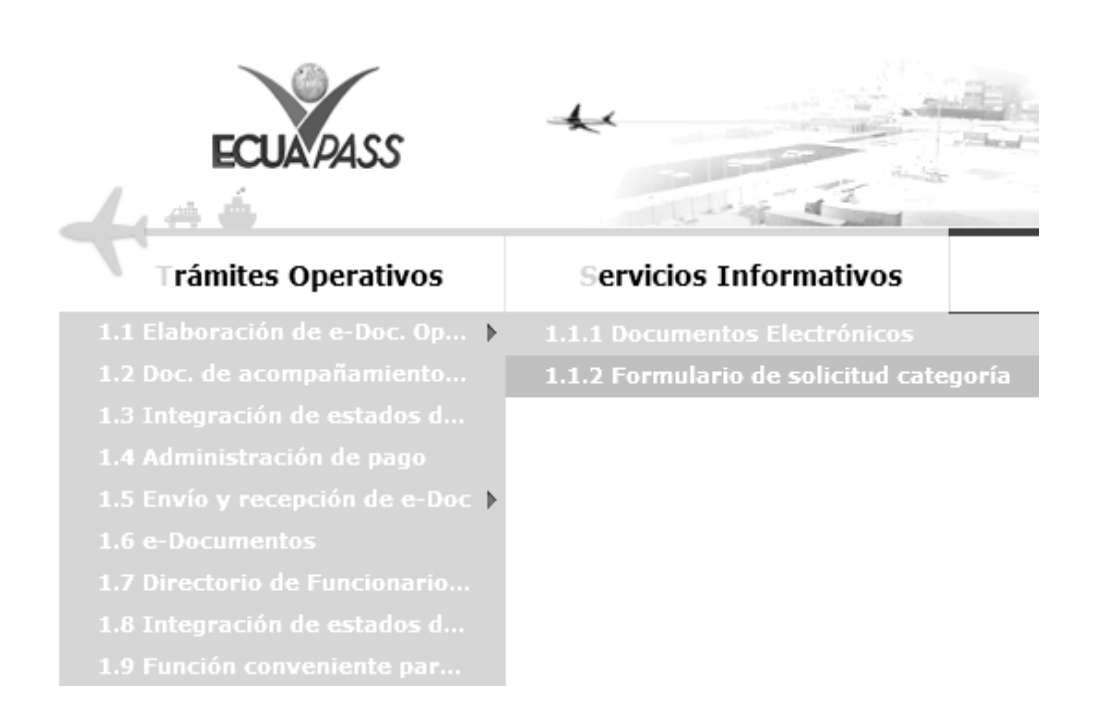

**5.3.** En el detalle de la opción se presentan 2 pestañas que incluyen los documentos electrónicos. Se procede a dar clic en la pestaña **"Despacho Aduanero"**.

## Formulario de solicitud categoria

Despacho Aduanero Cargas

**5.4.** Los formularios de solicitud categoría que se presentan se encuentran categorizados como "Importación" y "Exportación", para lo cual el usuario selecciona en la sección de **"Importación"** el formulario electrónico *"Existencias de Insumos".*

#### Formulario de solicitud categoria

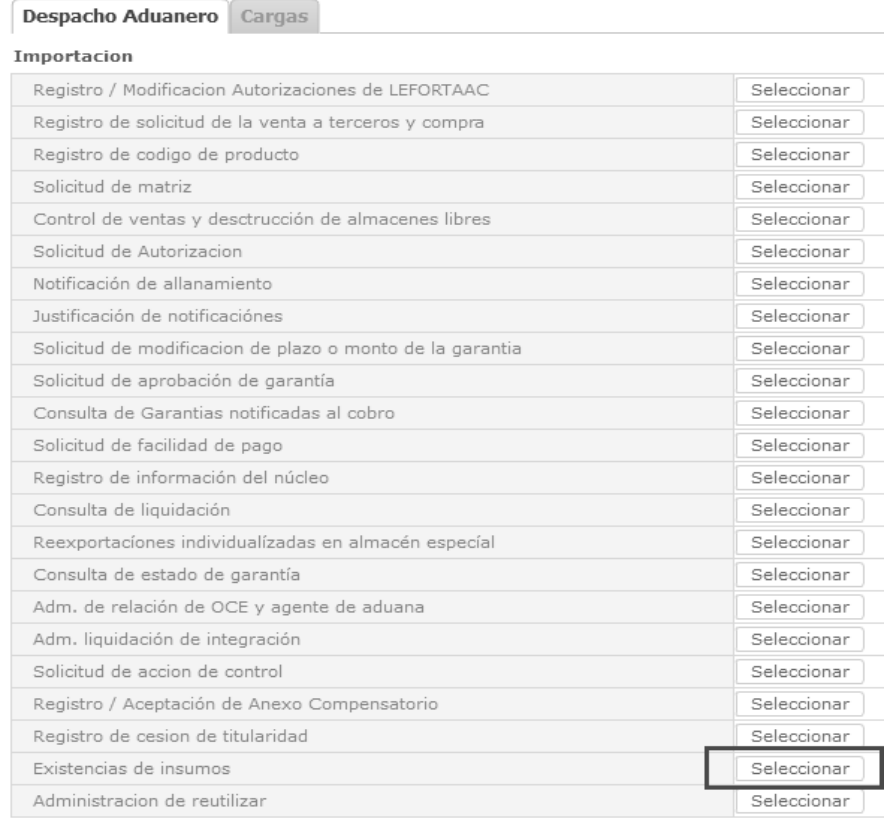

#### **5.5.** Se presenta la siguiente pantalla y se describen los campos de consulta que se presentan.

#### Existencias de insumos

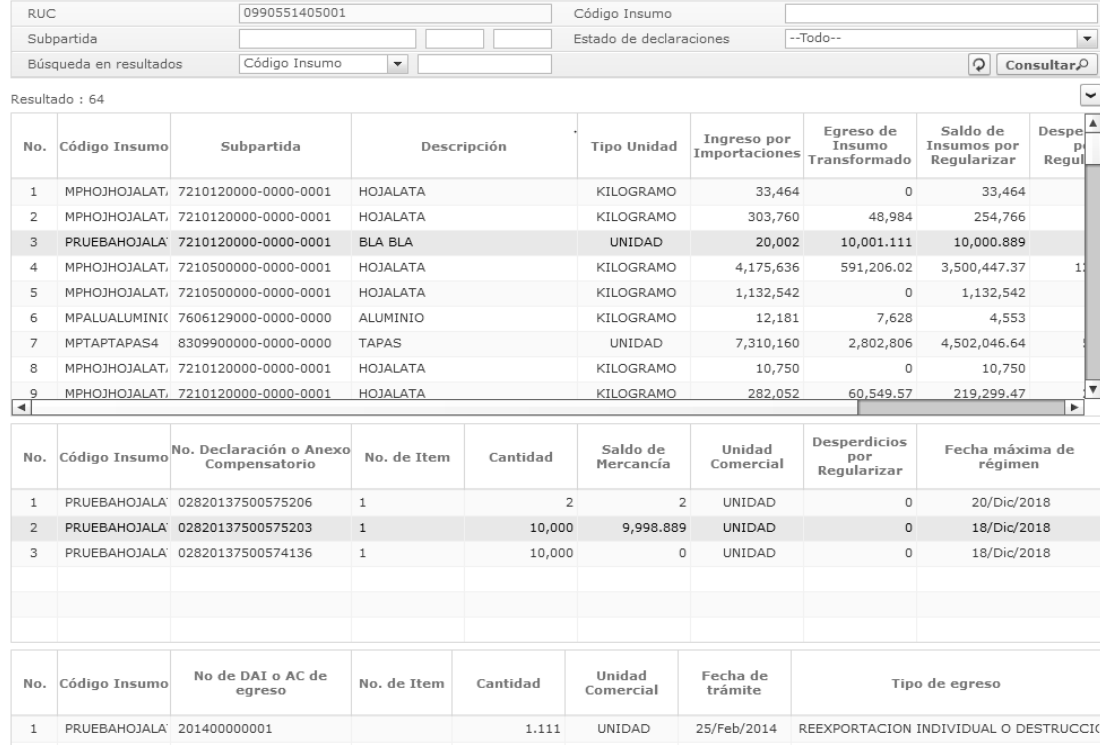

Consta de cuatro filtros de búsqueda de información, los cuales son:

#### **Subpartida**

#### **Estado de declaraciones:**

• [A] Compensadas (Insumos)

**Código de Insumo** 

#### **38 -- Edición Especial Nº 245 - Registro Oficial - Lunes 19 de enero de 2015**

- [B] Compensadas (Insumos + Desperdicios)
- **Búsqueda en resultados:** 
	- Código de Insumo
	- Subpartida
	- Descripción
- Ingreso por importaciones
- Egreso de insumo transformado
- Sados de insumos por regularizar
- **5.6.** Se muestra la información a través de la tabla de resultados dividida en tres secciones.

**5.6.1.** La primera sección corresponde al detalle de la totalidad de ingresos en inventario, con los siguientes campos:

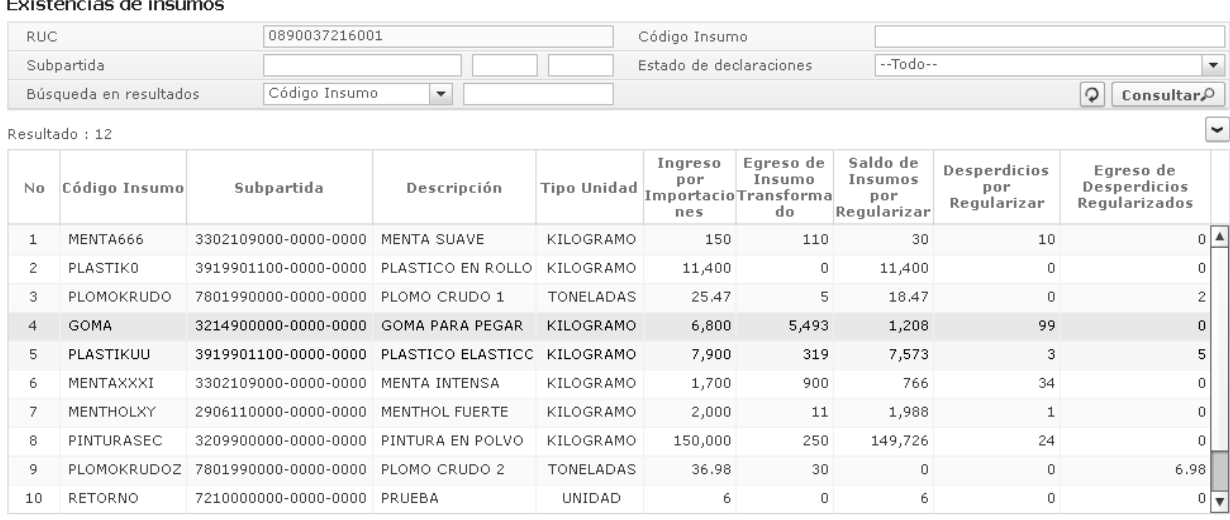

- **Código de insumo:** Información detallada por cada insumo que consta en el inventario registrado por cada ítem importado.
- **Subpartida:** Información del código que identifica un bien con el fin de categorizar la mercancía.
- **Descripción:** Información correspondiente al código de insumo.
- **Tipo Unidad:** Información unidad de valor correspondiente al código de insumo.
- **Ingreso por Importaciones:** Cantidad de ingresos totales por importaciones o por aceptaciones de anexos compensatorios de cesión de titularidad, con la información detallada por cada insumo.
- **Egreso de Insumo Transformado:** Egresos totales realizados mediante método de compensación directa o anexos de compensación: Si se genera egreso mediante anexo de compensación se registra como egreso el valor que corresponde al detallado en la cantidad transformada más merma y desperdicios.

Cuando se hace referencia a egresos mediante reexportación individualizada por Almacén Especial, debe mostrarse el número de ítem del formulario de reexportación individual de egreso específico.

Cuando son egresos mediante reexportación individualizada por Almacén Libre, debe mostrarse el número de ítem del formulario de reexportación individual de egreso específico.

Cuando son egresos mediante declaración aduanera compensatoria, debe mostrarse el número de ítem de la declaración de egreso específica.

 **Saldos de Insumos por Regularizar:** Es un campo automático que lo asigna el sistema Ecuapass y es igual a la siguiente fórmula:

> Saldos de Insumos por Regularizar = (Ingreso por Importaciones - Egreso de Insumo Transformado - Desperdicios por Regularizar - Egresos de Desperdicios Regularizados) del código.

- **Desperdicios por Regularizar:** Cantidades de desperdicio por regularizar que aún están sustentados en la garantía.
- **Egresos de Desperdicios Regularizados:**  Cantidades de desperdicios que han sido regularizados mediante destrucción o nacionalización de desperdicios y cuyos valores en tributos suspendidos ya han sido acreditados.
- **5.6.2.** La segunda sección corresponde al desglose de información por cada código de insumo seleccionado de la sección 1, es decir, el detalle de ingresos por Declaración Aduanera o Anexo de Compensación, con el saldo de desperdicios por regularizar y la fecha máxima de régimen, con los siguientes campos:

**Edición Especial Nº 245 - Registro Oficial - Lunes 19 de enero de 2015 -- 39** 

| No | Código Insumo | No. Declaración o Anexo<br>Compensatorio | No. de Item    | Cantidad | Saldo de<br>Mercancía | Unidad<br>Comercial | Desperdicios<br>por<br>Regularizar | Fecha máxima de<br>régimen |
|----|---------------|------------------------------------------|----------------|----------|-----------------------|---------------------|------------------------------------|----------------------------|
|    | <b>GOMA</b>   | 02820132100000032                        | $\overline{4}$ | 6,800    | 1,208                 | KILOGRAMO           | 99                                 | 07/Feb/2014                |
|    |               |                                          |                |          |                       |                     |                                    |                            |
|    |               |                                          |                |          |                       |                     |                                    |                            |
|    |               |                                          |                |          |                       |                     |                                    |                            |
|    |               |                                          |                |          |                       |                     |                                    |                            |
|    |               |                                          |                |          |                       |                     |                                    |                            |

- **Código de insumo:** Información detallada por cada insumo que consta en el inventario registrado por cada ítem importado.
- **No. Declaración o Anexo Compensatorio:** Se elimina la columna y esta es remplazada.
- **Número de ítem:** Se detalla el número de ítem cuando el ingreso se ha dado a través de una declaración de importación.
- **Cantidad:** Cantidad de ingreso por declaración o por aceptación de anexo compensatorio de cesión de titularidad.
- **Saldo de Mercancía:** Es un campo automático que lo asigna el sistema Ecuapass y es igual a la siguiente fórmula:

Saldo de Mercancía = (Ingreso por Importaciones - Egreso de Insumo Transformado - Desperdicios por Regularizar - Egresos de Desperdicios Regularizados) de la declaración o anexo de compensación consultado.

- **Unidad Comercial:** Información unidad de valor correspondiente al código de insumo.
- **Desperdicios por regularizar:** Cantidades de desperdicio por regularizar que aún están sustentados en la garantía por la declaración o anexo consultado.
- **Fecha máxima de régimen:** Fecha determinada en la declaración de importación o anexo de compensación de cesión de titularidad.
- **5.6.3.** La tercera sección corresponde al desglose de información por cada declaración aduanera o anexo de compensación seleccionado de la segunda sección, es decir, el detalle de egresos por declaración aduanera o anexo de compensación, con los siguientes campos:

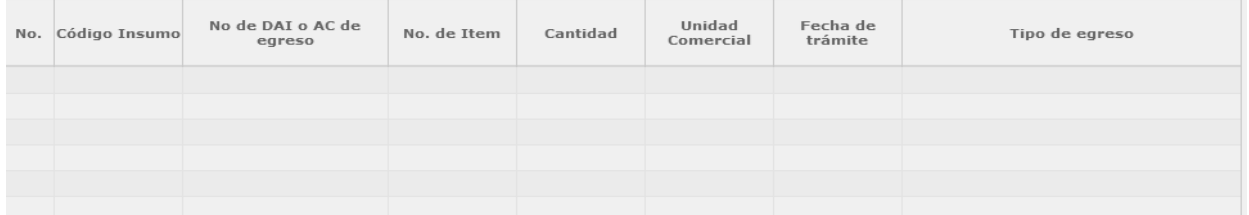

- **Código de insumo:** Información detallada por cada insumo que consta en el inventario registrado por cada ítem importado.
- **No. de DAI o AC de egreso:** Detalle del número de DAI/DAE o anexo de compensación que efectivizó el movimiento. Detalle de la Declaración Aduanera o Anexo de Compensación que registró ingreso de inventario.
- **No de Ítem:** Visualiza el número de la declaración, del cual se utilizó para la acreditación por egresos de inventarios.

Cuando son egresos mediante formulario de anexos compensatorio, debe mostrarse el número de ítem de la materia prima.

Cuando son egresos mediante declaración aduanera compensatorio debe mostrarse el número de item de la declaración compensatoria.

Cuando son egresos mediante reexportación individualizada por Almacén Especial, debe mostrarse el número de item del formulario de reexportación.

Cuando son egresos mediante reexportación individualizada por Almacén Libre, debe mostrarse el número de item formulario reexportación.

- **Cantidad:** Cantidad de egreso por declaración de compensación o por anexo compensatorio.
- **Unidad Comercial:** Información unidad de valor correspondiente al código de insumo.
- **Fecha de trámite:** Fecha en que se dio el cierre de aforo a la DAI/DAE de compensación o fecha en que se efectivizó el anexo de compensación.
- **Tipo de egreso:** Información del movimiento conforme a la declaración o anexo compensatorio.

#### **6. ANEXOS**

No hay anexos.

SERVICIO NACIONAL DE ADUANA DEL ECUADOR.- Certifico que es fiel copia de la copia.- f.) Ilegible.- Secretaría General, SENAE.

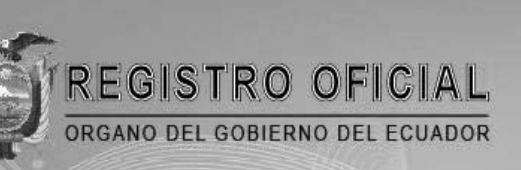

# Suscribase

 $\Box$ 

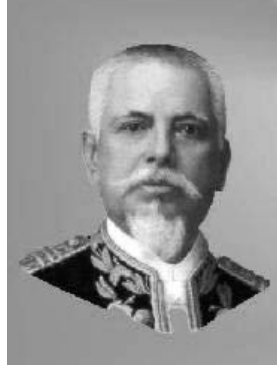

Quito

Avenida 12 de Octubre N 23-99 y Wilson Edificio 12 de Octubre - Segundo Piso Teléfonos: 2234540 - 2901629 Fax: 2542835

**Almacén Editora Nacional** Mañosca 201 y 10 de Agosto Telefax: 2430110

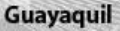

Malecón 1606 y 10 de Agosto Edificio M.I. Municipio de Guayaquil Teléfono: 2527107

www.registroficial.gob.ec